# 云解析服务

# 常见问题

文档版本 1.0 发布日期 2025-02-10

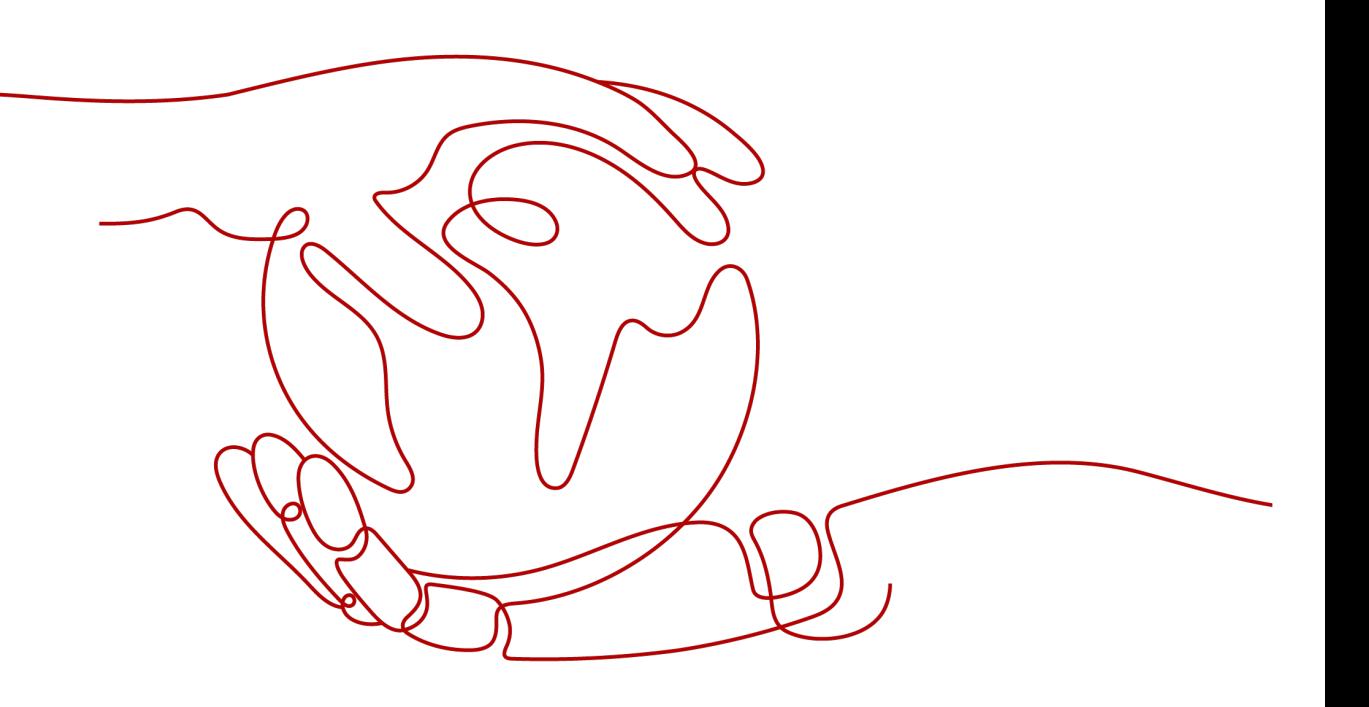

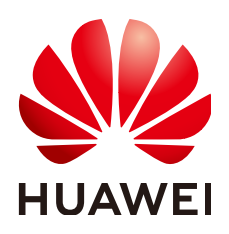

#### 版权所有 **©** 华为云计算技术有限公司 **2025**。 保留一切权利。

非经本公司书面许可,任何单位和个人不得擅自摘抄、复制本文档内容的部分或全部,并不得以任何形式传 播。

#### 商标声明

**、<br>HUAWE和其他华为商标均为华为技术有限公司的商标。** 本文档提及的其他所有商标或注册商标,由各自的所有人拥有。

#### 注意

您购买的产品、服务或特性等应受华为云计算技术有限公司商业合同和条款的约束,本文档中描述的全部或部 分产品、服务或特性可能不在您的购买或使用范围之内。除非合同另有约定,华为云计算技术有限公司对本文 档内容不做任何明示或暗示的声明或保证。

由于产品版本升级或其他原因,本文档内容会不定期进行更新。除非另有约定,本文档仅作为使用指导,本文 档中的所有陈述、信息和建议不构成任何明示或暗示的担保。

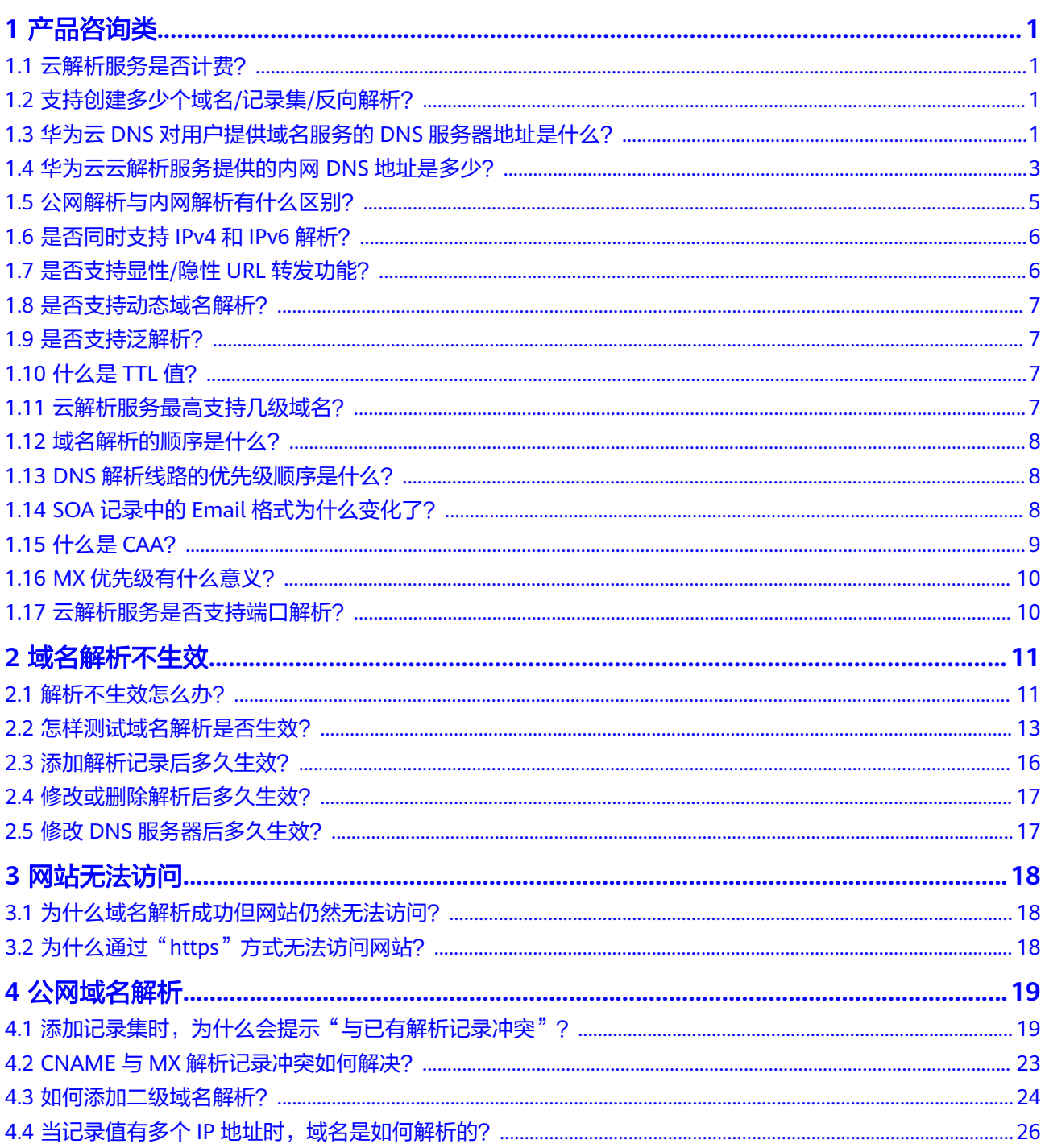

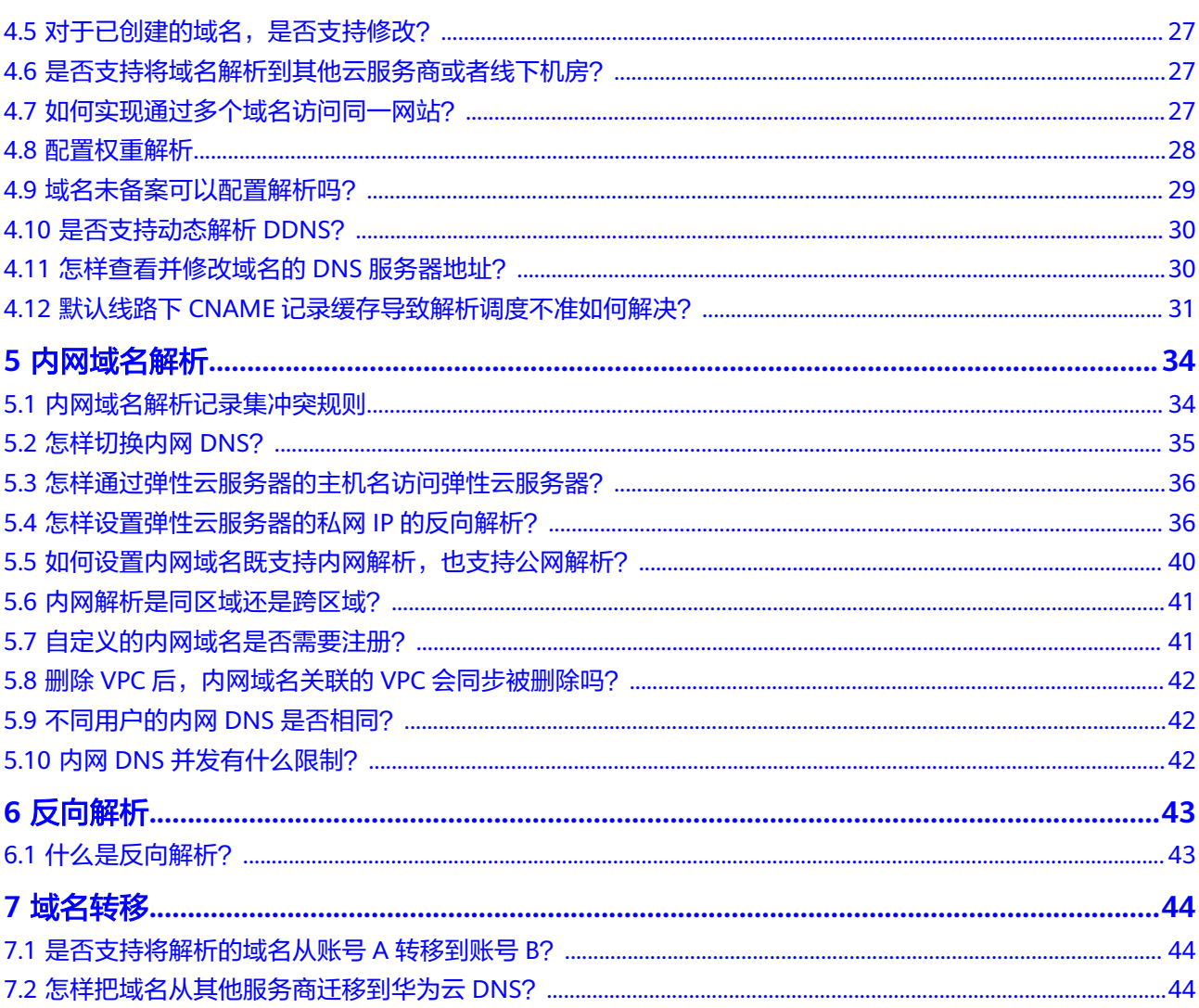

# **1** 产品咨询类

# <span id="page-4-0"></span>**1.1** 云解析服务是否计费?

不收费。

# **1.2** 支持创建多少个域名**/**记录集**/**反向解析?

默认情况下,一个用户支持创建50个公网域名、50个内网域名、500个记录集和50个 反向解析。

如果配额不满足实际需求,可以联系客服人员申请扩容。

# **1.3** 华为云 **DNS** 对用户提供域名服务的 **DNS** 服务器地址是 什么?

域名通过华为云的云解析服务进行解析,即域名的权威DNS服务器为华为云DNS服务 器。域名的NS类型记录集定义了域名当前的权威DNS服务器地址。

本文介绍华为云DNS服务器的地址、设置建议以及设置步骤。

## 华为云 **DNS** 服务器地址

为了实现用户就近接入和最低延迟的解析,提升全球范围的DNS解析体验,华为云在 全球多个区域的多个可用区部署了DNS服务器。其中,部分区域支持任播网络 (Anycast)功能。

当前,华为云云解析服务对用户提供解析服务的新的DNS服务器地址为:

- ns1.huaweicloud-dns.com:中国大陆各区域DNS服务器地址
- ns1.huaweicloud-dns.cn:中国大陆各区域DNS服务器地址
- ns1.huaweicloud-dns.net:除中国大陆之外国家或地区DNS服务器地址
- ns1.huaweicloud-dns.org: 除中国大陆之外国家或地区DNS服务器地址

通过DNS的控制台<mark>创建公网域名</mark>后,其默认生成的NS记录集的值即为上述四个DNS服 务器地址。

## <span id="page-5-0"></span>**DNS** 服务器地址设置建议

由于中国大陆的国际出口带宽有限,用户在中国大陆和中国大陆之外国家或地区之间 跨地区访问时,会出现网络时延增大的现象。

因此,对于公网域名的NS记录集设置,建议您:

- 如果您的网站用户主要集中在中国大陆,设置DNS服务器地址为: ns1.huaweicloud-dns.com、ns1.huaweicloud-dns.cn。
- 如果您的网站用户主要集中在中国大陆之外国家或地区,设置DNS服务器地址 为: ns1.huaweicloud-dns.net、ns1.huaweicloud-dns.org。
- 如果您的网站用户遍布全球,同时设置上述四个DNS服务器地址。

## **DNS** 服务器地址设置步骤

#### 步骤**1** 修改**DNS**域名默认**NS**记录值

在域名的"解析记录"页面,通过修改域名NS类型的记录集值设置DNS服务器地址。

- 1. 进入[公网域名列表页面。](https://console-intl.huaweicloud.com/dns/?#/dns/publiczones)
- 2. 在域名列表页面,单击域名名称,进入"解析记录"页面。
- 3. 单击NS类型记录集"操作"列的"修改",进入"修改记录集"页面。

#### <span id="page-6-0"></span>图 **1-1** 修改 NS 记录集

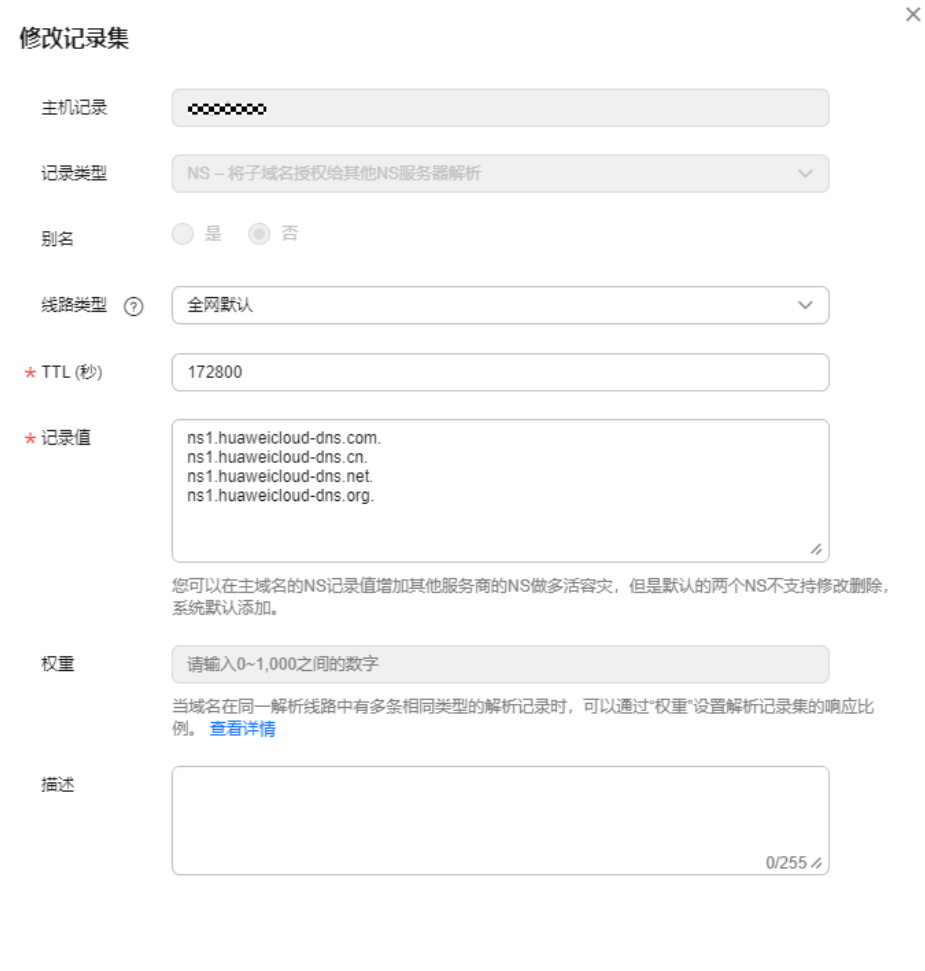

确定 取消

- 4. 按照公网域名的**DNS<mark>服务器地址设置建议</mark>,修改"修改记录集"页面的"值"。**
- 5. 单击"确定",完成NS记录集的修改。

#### 步骤**2** 修改域名注册商处的**DNS**服务器地址

详细内容请参[见怎样查看并修改域名的](#page-33-0)**DNS**服务器地址?

#### **----**结束

#### 说明

部分历史创建的公网域名,其NS地址为ns1.hwclouds-dns.com和ns1.hwclouds-dns.net,该地 址是华为云DNS在历史版本中对用户提供解析服务的DNS服务器地址,即将下线。

# **1.4** 华为云云解析服务提供的内网 **DNS** 地址是多少?

内网DNS是华为云云解析服务提供的专门用于在VPC内使用的DNS,主要负责:

● 处理内网域名以及其他云服务域名(如OBS)的解析请求。

● 代理其他公网域名的解析请求。

华为云的内网DNS与公共DNS (114.114.114.114) 相比, 有以下优势:

- 可以解析基于VPC创建的内网域名。
- 可以访问华为云服务内部地址,例如OBS,SMN等。
- 可以使ECS不用绑定EIP访问公网域名解析记录。

华为云提供的内网DNS地址如表**1-1**所示。

#### 说明

● 建议ECS所在VPC子网的"DNS服务器地址"配置为各区域的内网DNS地址,详细内容请参 见[怎样切换内网](#page-38-0)**DNS**?。

各区域的内网DNS地址如表**1-1**所示。

- 如果"DNS服务器地址"配置为其他外部DNS,则ECS对华为云云服务的访问会解析到公网 IP,可能产生额外的公网流量费用。
- 当ECS访问第三方互联网域名时,华为云内网DNS承担递归DNS角色,由域名的权威DNS返 回最终解析结果。解析结果是否可靠或者最优,依赖第三方域名权威DNS等不可控因素。建 议ECS尽量访问云服务的内网域名。

#### 表 **1-1** 内网 DNS 地址

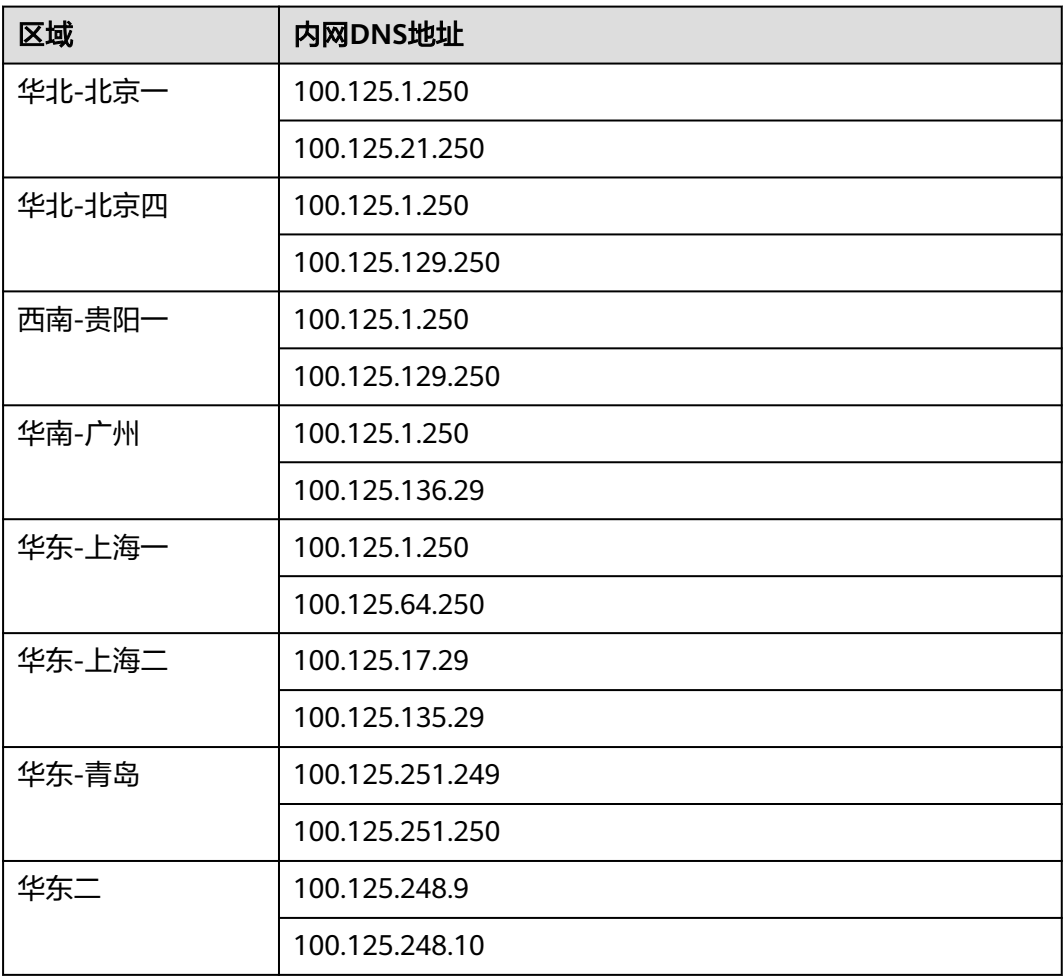

<span id="page-8-0"></span>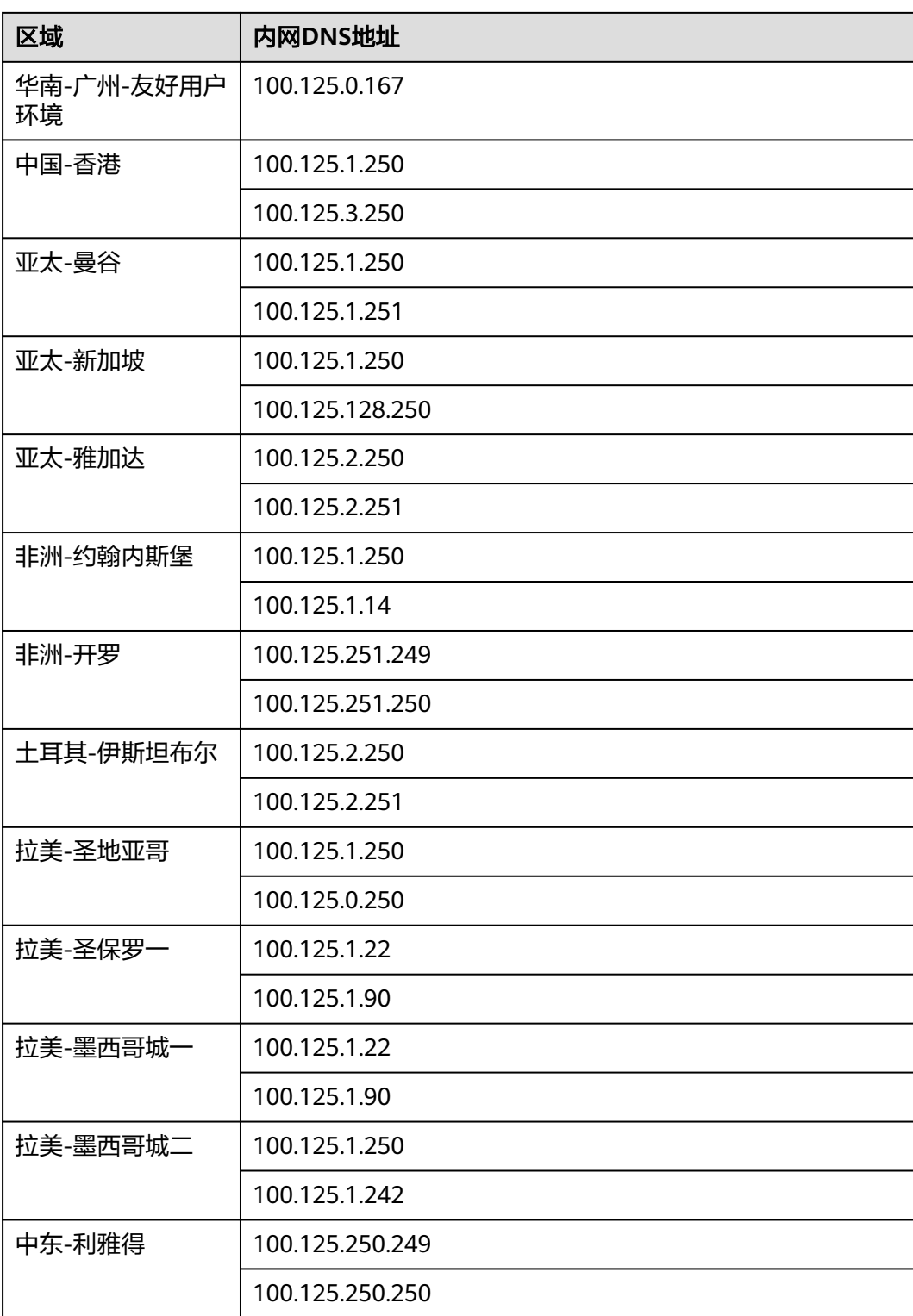

# **1.5** 公网解析与内网解析有什么区别?

公网解析和内网解析最重要的区别是前者是互联网(广域网)内的解析,后者是VPC (局域网)内的解析。公网解析是指对在互联网中生效的公网域名的解析。公网域名 需要购买,在互联网中具有唯一性。

<span id="page-9-0"></span>公网解析需要您完成以下工作:

- 1. 通过域名注册商购买域名。
- 2. 创建域名并为域名添加解析记录,详细内容请参考<mark>配置公网域名解析</mark>。

此时,就可以在互联网中访问域名,并通过DNS域名提供公网解析服务。公网解析流 程请参考**公网域名解析**。

内网解析是指对在VPC内生效的内网域名的解析。内网域名仅在关联的VPC内生效,无 需购买,可以随意命名创建。

内网解析的相关操作请参考[配置内网域名解析。](https://support.huaweicloud.com/intl/zh-cn/qs-dns/dns_qs_0006.html)

# **1.6** 是否同时支持 **IPv4** 和 **IPv6** 解析?

DNS可以同时支持IPv4解析和IPv6解析。

您可以在DNS上为域名同时添加A类型和AAAA类型的解析记录,实现IPv4和IPv6的解 析。

例如,为域名example.com同时添加如下记录:

#### 表 **1-2** 解析记录

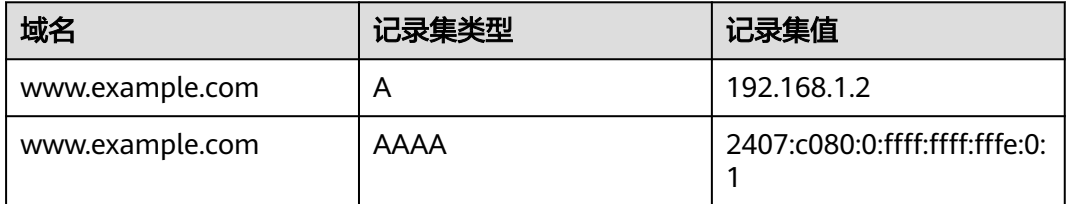

华为云DNS(地址为ns1.huaweicloud-dns.com、ns1.huaweicloud-dns.cn、 ns1.huaweicloud-dns.net和ns1.huaweicloud-dns.org)既包含IPv4地址,也包含IPv6 地址。

以下类型的Local DNS均可以向华为云DNS(权威DNS)发送解析请求,获取域名的 IPv4和IPv6地址:

- 支持IPv4和IPv6双栈
- 仅支持IPv4单栈
- 仅支持IPv6单栈

# **1.7** 是否支持显性**/**隐性 **URL** 转发功能?

华为云DNS暂不支持URL转发。

显性/隐性URL转发并不是标准DNS协议,而是HTTP协议301/302跳转。您可以把域名 解析到您的云服务器IP,然后在您的Web服务(比如Nginx, Apache, IIS等)上配置相 应域名301或302跳转即可。

# <span id="page-10-0"></span>**1.8** 是否支持动态域名解析?

云解析服务不支持动态域名解析,仅支持将域名解析至固定的IPv4地址或者IPv6地 址。

# **1.9** 是否支持泛解析?

支持。

您可以通过使用通配符"\*"作为主机名来创建泛解析记录。更多详情,请参见RFC 4592。

当前云解析服务支持的泛解析记录类型为A、AAAA、MX、CNAME、TXT、SRV、 PTR、CAA几种类型的记录集。

# **1.10** 什么是 **TTL** 值?

TTL(Time-To-Live)指解析记录在本地DNS服务器中的缓存时间。

本地DNS服务器指用户客户端(手机、电脑等)连接Internet网络使用的DNS,默认使用 的DNS是宽带运营商自动分配的DNS服务器,用户也可以将该DNS修改为公共DNS服 务器,例如,114.114.114.114、8.8.8.8。

当本地DNS服务器收到某一域名的解析请求时,需要向域名指定的权威DNS服务器发 送解析请求获取解析记录。获得的解析记录会在本地DNS服务器中保存一段时间。在 这段时间内,如果本地DNS服务器再次收到域名的解析请求,将不再向权威DNS服务 器发送解析请求,而是直接返回保存在本地DNS服务器中的解析记录。

解析记录在本地DNS服务器的保存时间就是TTL值,用户可以在为公网域名或者内网域 名添加记录集时设置,具体操作请参见<mark>管理记录集</mark>。

如下操作的生效时间均与TTL值有关,如果要加快生效,可以通过调小TTL值的方式实 现:

- [添加解析记录后多久生效?](#page-19-0)
- [修改或删除解析后多久生效?](#page-20-0)
- 修改**DNS**[服务器后多久生效?](#page-20-0)

## **1.11** 云解析服务最高支持几级域名?

云解析服务在创建公网域名时,对域名的级别有限制。

对于.com后缀的域名,支持创建如下级别域名:

- 主域名,例如example.com
- 子域名,例如www.example.com

对于.com.cn后缀的域名,支持创建如下级别域名:

- 主域名,例如example.com.cn
- 子域名,例如www.example.com.cn

# <span id="page-11-0"></span>**1.12** 域名解析的顺序是什么?

域名解析时,域名解析请求会优先查找匹配的子域名。

- 如果子域名存在,则会从子域名的配置文件中查询解析结果。
- 如果子域名不存在,则会从上一级域名的配置文件中查询解析结果。

示例:

假设用户创建域名example.com,并添加A类型的解析记录集www.example.com,然 后创建子域名www.example.com,但未添加A类型的解析记录集www.example.com。

此时,如果访问www.example.com,解析请求会优先查找匹配子域名 www.example.com。但是,由于未配置解析记录集,因此不会返回解析结果。

# **1.13 DNS** 解析线路的优先级顺序是什么?

云解析支持多种类型的智能线路解析,包括:

- 运营商线路解析
- 地域解析

详细内容请参[见智能线路解析简介](https://support.huaweicloud.com/intl/zh-cn/usermanual-dns/dns_usermanual_0041.html)。

如果某个域名同时设置了多种线路解析,不同的线路解析的优先级顺序遵循如下原 则:

- 运营商线路优先级高于地域线路优先级 不同类型线路解析优先级排序:运营商线路 > 地域线路 > 全网默认
- 对于地域解析,范围越精确优先级越高 例如,某个域名设置了多条地域解析,不同地域解析优先级遵循: 省市级(例如"北京")> 地区级(例如"华北地区")> 中国大陆 > 全球 > 全 网默认

# **1.14 SOA** 记录中的 **Email** 格式为什么变化了?

用户在创建域名时输入的Email,是域名管理员的邮箱,用于接收域名的错误信息和问 题报告。您可以使用常用的邮箱地址作为管理员邮箱,但是,RFC2142强烈建议您优 先使用保留邮箱"HOSTMASTER@*域名*"作为域名的管理员邮箱。

域名创建完成后,Email信息会自动记录在域名的SOA记录中。但是,由于"@"符号 在SOA记录中有特殊的含义,因此邮箱地址中的"@"符号会被替换为"."符号,同 时,如果"@"符号前面有"."符号,系统会自动使用转义字符"\"进行转换。更多 详情,请参见RFC1035。

示例:

以"test.hostmaster@example.com"为例。假设用户在创建域名时输入的Email为 "test.hostmaster@example.com",那么,域名创建完成后,SOA记录中呈现的 Email为"test\.hostmaster.example.com"。

# <span id="page-12-0"></span>**1.15** 什么是 **CAA**?

CAA(Certification Authority Authorization,证书颁发机构授权)是一项防止HTTPS 证书错误颁发的安全措施,遵从IETF RFC6844。从2017年9月8日起,要求CA (Certification Authority,证书颁发)机构执行CAA强制性检查。

## **CAA** 标准

CAA标准是指域名所有者在其域名DNS记录的CAA字段中,授权指定的CA机构为其域 名颁发证书。

全球约有上百个CA机构有权发放HTTPS证书,证明您网站的身份。CAA标准可以使网 站将指定CA机构列入白名单,仅授权指定CA机构为网站的域名颁发证书,防止HTTPS 证书错误颁发。设置CAA记录是提高网站安全性的方法之一。

CA机构在为域名签发证书时执行CAA强制性检查:

- 如果检查域名的DNS记录,发现未设置CAA字段,则为域名颁发证书。 这种情况下,任何CA机构均可为域名签发证书,存在HTTPS证书错误颁发的风 险。
- 如果检查域名的DNS记录,在CAA字段发现获得授权,则为域名颁发证书。
- 如果检查域名的DNS记录,在CAA字段发现未获得授权,则拒绝为域名颁发证 书,防止未授权HTTPS证书错误颁发。

## **CAA** 记录

CAA记录由一个[flag]标志字节和一个被称为属性的[tag]-[value]标(标签-值)对组 成,可以将多个CAA字段添加到域名的DNS记录中。

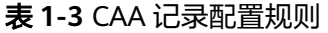

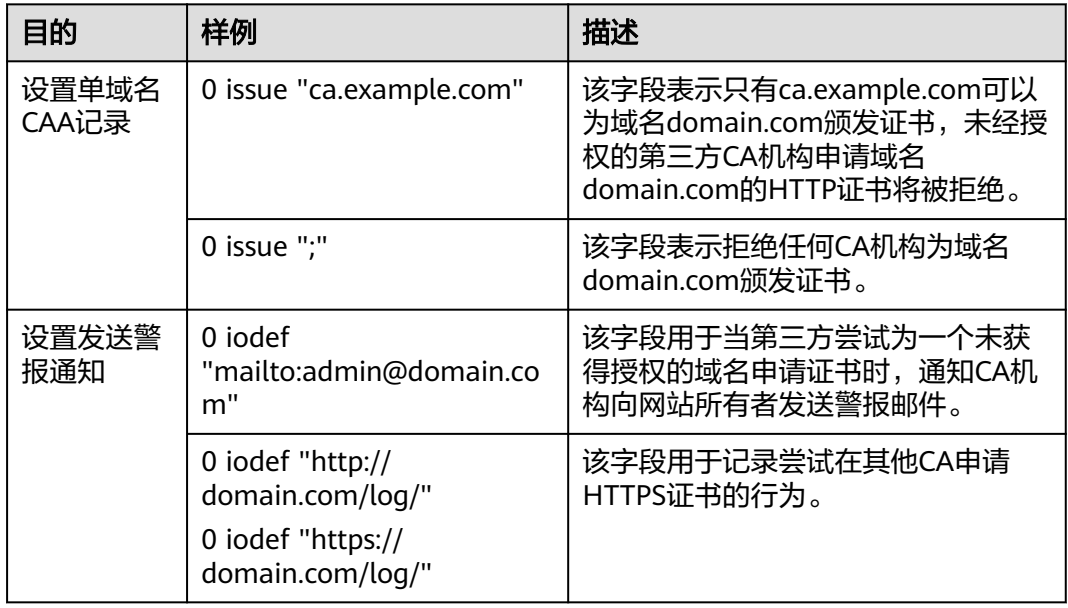

<span id="page-13-0"></span>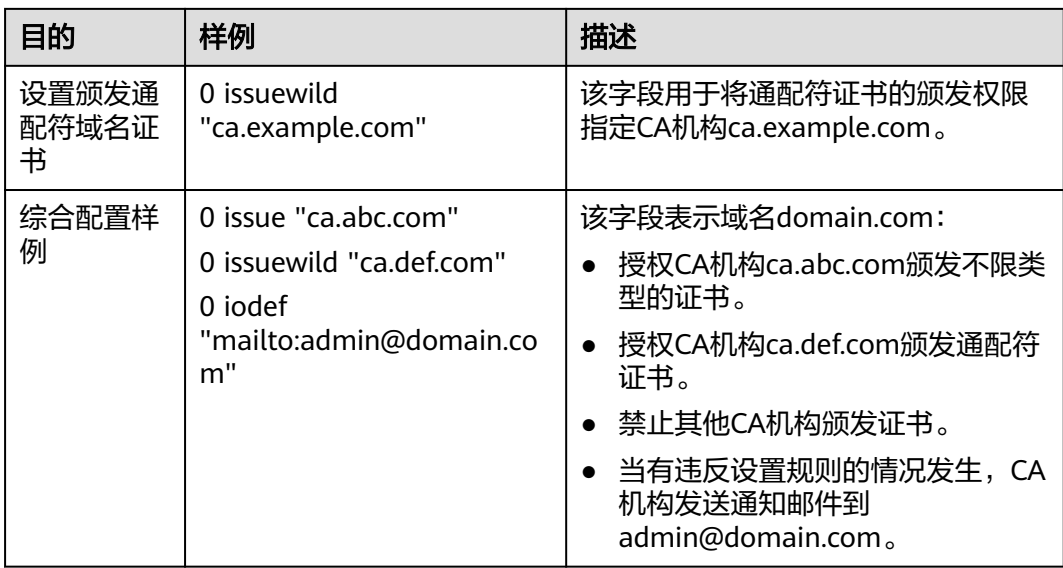

## 验证 **CAA** 解析记录是否生效?

CAA解析记录可以通过dig+trace命令查看域名是否生效以及具体的解析过程。如果操 作系统没有自带dig命令,需要手动安装后才能使用。

命令格式为:dig [类型] [域名] +trace。

示例如下:

**dig caa www.example.com +trace**

# **1.16 MX** 优先级有什么意义?

MX优先级,用来指定邮件服务器接收邮件的先后顺序,数值越小优先级越高。

- 当DNS服务器的解析记录中只有一条MX记录时,MX优先级没有意义。
- 当DNS服务器的解析记录中存在多条MX记录时,邮件发送方的DNS服务器会优先 把邮件投递到MX优先级高的邮件服务器。 如果该服务器故障无法接收邮件,邮件发送方的DNS服务器会自动选择下一优先 级的邮件服务器投递邮件。

用户可以在为公网域名或者内网域名添加MX记录集时设置MX优先级,具体操作请参 [见管理记录集。](https://support.huaweicloud.com/intl/zh-cn/usermanual-dns/zh-cn_topic_0035467703.html)

## **1.17** 云解析服务是否支持端口解析?

云解析服务不支持端口解析,即不支持将域名指向【服务器IP地址:端口号】。

# **2** 域名解析不生效

# <span id="page-14-0"></span>**2.1** 解析不生效怎么办?

## 问题描述

域名解析不生效的表现是使用ping命令无法获取正确的域名解析IP地址。解析不生效 的原因有多种,本节操作介绍解析不生效的排查思路。

## 排查思路

以下排查思路根据原因的出现概率进行排序,建议您从高频率原因往低频率原因排 查,从而帮助您快速找到问题的原因。

如果解决完某个可能原因仍未解决问题,请继续排查其他可能原因。

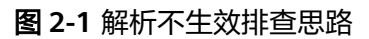

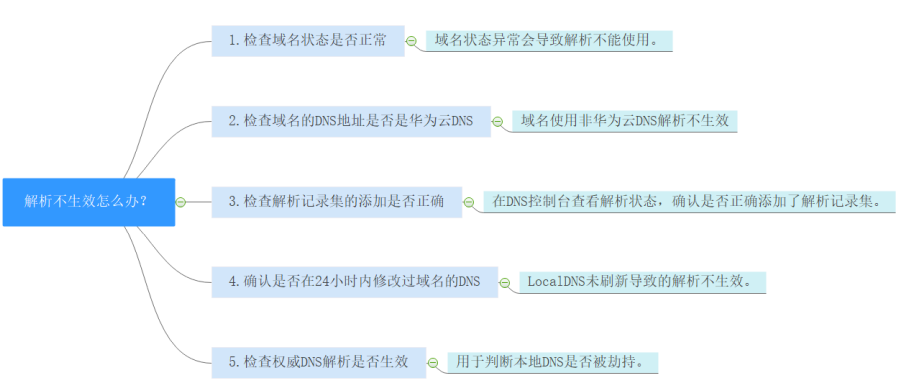

- 1. [检查域名状态是否正常:](#page-15-0) 检查域名是否过期、状态是否正常
- 2. 检查域名的**DNS**[服务器地址是否是华为云](#page-15-0)**DNS**:如果域名设置的是非华为云DNS 服务器地址,则无法正常解析。
- 3. [检查解析记录集的添加是否正确:](#page-15-0)检查域名解析配置是否正确
- 4. 确认是否在24[小时内修改过域名的](#page-15-0)DNS: 运营商Local DNS缓存了域名的NS记 录,则最长需要48小时才能刷新成新的NS记录,变更为修改后的DNS服务器。
- 5. 检查权威**DNS**解析是否生效:使用**nslookup**命令检查域名在权威DNS的解析是否 生效
- 6. [提交工单](#page-16-0)

## <span id="page-15-0"></span>检查域名状态是否正常

域名是DNS解析的入口,购买域名且域名状态正常才能使用DNS解析,如果域名欠 费、未实名认证、域名存在争议等serverhold状态,则域名无法解析。

#### 检查域名的 **DNS** 服务器地址是否是华为云 **DNS**

域名的DNS服务器定义了域名用于解析的权威DNS服务器。

如果域名设置的是非华为云DNS服务器地址,则域名无法正常解析。

#### 检查解析记录集的添加是否正确

1. 登录**DNS**[控制台](https://console-intl.huaweicloud.com/dns/?locale=zh-cn#/dashboard),查看域名解析的状态。 如图**2-2**所示域名解析状态正常,如果是状态显示为"已暂停"则域名无法解析。

#### 图 **2-2** 查看域名解析状态

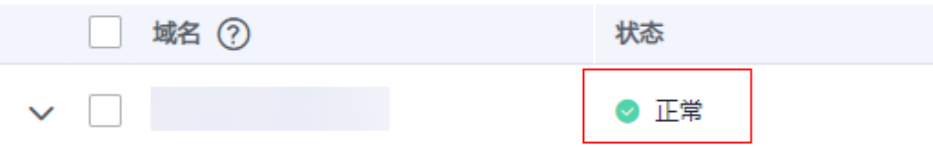

2. 检查解析记录是否正常添加,状态是否正常。 例如测试访问子域名不通可能是由于只添加了主域名的解析记录,并未添加主机 记录www的解析记录。

#### 图 **2-3** 检查解析记录集

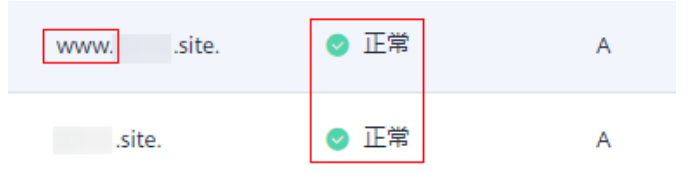

## 确认是否在 **24** 小时内修改过域名的 **DNS**

修改DNS服务器并不会立即生效,域名服务商处NS记录的TTL值通常设置为48小时, 假如运营商Local DNS缓存了域名的NS记录,则最长需要48小时才能刷新成新的NS记 录,变更为修改后的DNS服务器。

因此,修改域名DNS服务器的生效时间请以域名服务商处的说明为准。在等待修改生 效期间,请勿删除域名在原域名服务商处的解析记录,这样即使域名的新DNS没有生 效,仍然可以通过访问原DNS进行解析,使域名的解析不中断。

## 检查权威 **DNS** 解析是否生效

执行以下命令检查域名在权威DNS的解析是否生效。

**nslookup -qt=**类型 域名 权威**DNS**地址

<span id="page-16-0"></span>示例:测试域名example.com在权威DNS的解析是否生效,已使用 "ns1.huaweicloud-dns.cn"为例执行如下命令,

#### **nslookup -qt=a example123.com ns1.huaweicloud-dns.cn**

如果测试权威DNS解析域名生效,但使用域名访问无法返回正常的IP地址,可能是本 地DNS被劫持了,建议执行**nslookup -qt=**类型 域名 **8.8.8.8**或**nslookup -qt=**类型 域 名 **114.114.114.114**命令检查公共DNS解析是否生效。

如果生效建议把本地DNS改成公共DNS,例如8.8.8.8或114.114.114.114。

图 **2-4** 使用 nslookup 检查权威 DNS 的域名解析是否生效

\Administrator .<br>18-206.compute.hwclouds-dns.com<br>18-206.compute.hwclouds-dns.com =a\_example123.com\_ns1.huaweicloud-dns.cn\_ ., vsers \Admititistrator / ps.<br>|6务器: ecs-139-159-208-<br>ddress: 139.159.208.206 称: <mark>example123.com</mark><br>dress: 1.2.3.4 ミ称:

#### 提交工单

如果上述检查全部没有问题,网站仍然无法访问,请<mark>提交工单</mark>寻求更多帮助。

## **2.2** 怎样测试域名解析是否生效?

#### 解析记录集添加或修改完成后,域名解析多久生效?

添加域名的解析记录集后,将此解析同步至DNS服务器后才可以生效,这个过程所需 要的时间就是解析生效时间。

- 新添加解析记录集,通常添加成功立即生效。
- 修改已经添加的解析记录,解析生效时间不会迟于修改前的解析记录的TTL值。例 如修改前TTL值为300s,则在300s内新的解析就会生效。如果本地DNS不存在缓 存延时,则修改后立即生效。

如果运营商强制设置了更长的域名解析记录的缓存时间,将会导致修改或删除解 析记录生效的延迟,最长预计48小时,修改期间,需要保证修改前后的IP地址都 能够正常提供服务。

#### 怎样检查域名解析是否生效?

使用查询命令检测是否生效:

- **ping** 域名
- **nslookup -qt=**类型 域名

具体的操作方法请参考:

- 使用**Ping**[命令检查域名解析是否生效\(适用于](#page-17-0)**Windows**、**Linux**操作系统主机)
- 使用**nslookup**[命令检查域名解析是否生效\(适用于](#page-17-0)**Windows**、**Linux**操作系统主 [机\)](#page-17-0)
	- 验证**A**[类型解析](#page-17-0)
	- 验证**CNAME**[类型解析](#page-18-0)
	- 验证**MX**[类型解析](#page-18-0)
- 验证**NS**[类型解析](#page-18-0)
- [验证指定权威](#page-19-0)**DNS**的域名解析

## <span id="page-17-0"></span>使用 **Ping** 命令检查域名解析是否生效(适用于 **Windows**、**Linux** 操作系统主机)

- 1. 在本地主机单击"搜索",输入**cmd**,打开命令窗口。
- 2. 然后输入以下命令检查解析是否生效。

#### **ping** 域名

示例:检查域名**example.com**的解析是否生效,执行命令**ping example.com** 回显信息如图**2-5**所示,显示的**IP**地址与设置域名解析的**IP**地址保持一致,则说明 解析已经生效。

图 **2-5** 使用 ping 检查解析是否生效

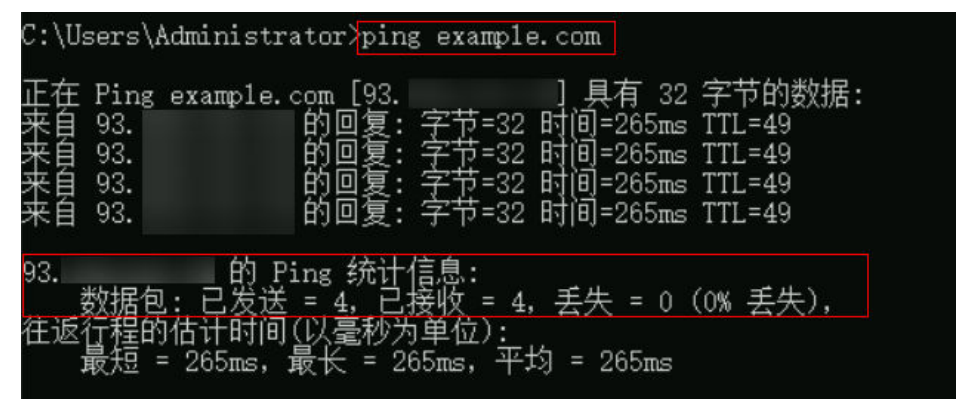

#### 说明

使用Ping命令时,解析是否生效与域名能否Ping通没有直接联系,执行"ping 域名"命令 后,显示的**IP**地址与设置域名解析的**IP**地址一致,则说明解析已经生效。

使用 **nslookup** 命令检查域名解析是否生效(适用于 **Windows**、**Linux** 操作系统主 机)

- 验证**A**类型解析:用于指定域名的**IP**地址解析。
	- a. 在本地主机单击"搜索",输入**cmd**,打开命令窗口。
	- b. 然后输入以下命令检查解析是否生效。

**nslookup -qt=a** 域名

或

#### **nslookup** 域名

示例:**nslookup example.com**

回显信息如图**[2-6](#page-18-0)**所示,显示的**IP**地址与设置域名解析的**IP**地址保持一致,则 说明解析已经生效。

<span id="page-18-0"></span>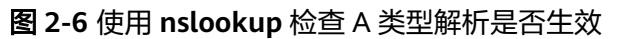

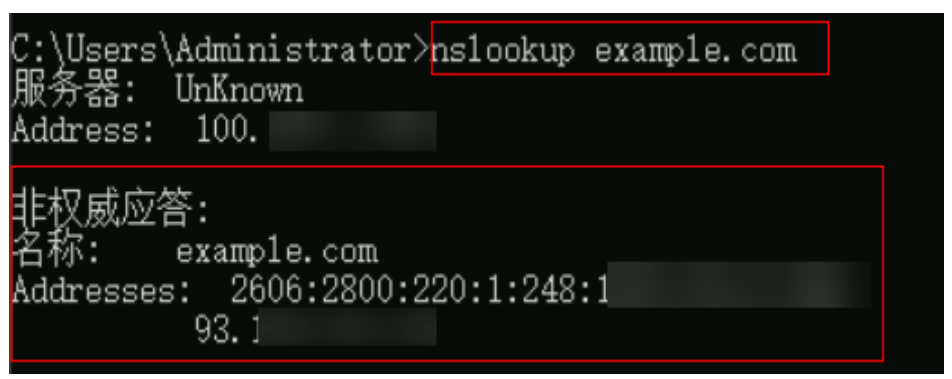

- 验证**CNAME**类型解析:用于指定域名的**CNAME**值,适用于**CDN**、**WAF**、企业门 户场景等场景。
	- a. 在本地主机单击"搜索",输入**cmd**,打开命令窗口。
	- b. 然后输入以下命令检查解析是否生效。

#### **nslookup -qt=cname** 域名

示例:**nslookup -qt=cname examplesite.com**

回显信息如图**2-7**所示,显示的**CNAME**值与设置域名解析的**CNAME**值一 致,则说明解析已经生效。

图 **2-7** 使用 **nslookup** 检查 CNAME 类型解析是否生效

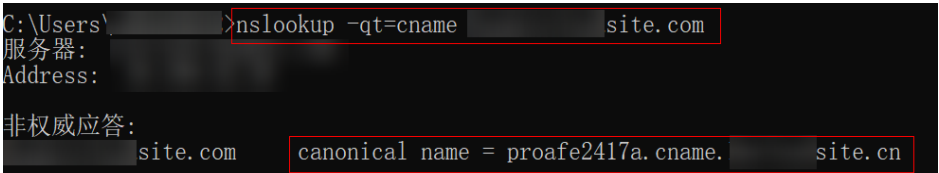

#### ● 验证**MX**类型解析:用于指定邮箱服务器的地址。

- a. 在本地主机单击"搜索",输入**cmd**,打开命令窗口。
- b. 然后输入以下命令检查解析是否生效。

#### **nslookup -qt=mx** 域名

示例:**nslookup -qt=mx example123.com**

回显信息如图**2-8**所示,显示的地址与设置域名解析的邮箱地址值一致,则说 明解析已经生效。

```
图 2-8 使用 nslookup 检查 MX 类型解析是否生效
  务器: UnKnown
Address: 100.
非权威应答:<br>example123.com MX preference = 10, mail exchanger =
                                                      .above.com
```
- 验证**NS**类型解析:用于指定解析服务商的 **DNS** 地址。
	- a. 在本地主机单击"搜索",输入**cmd**,打开命令窗口。
	- b. 然后输入以下命令检查解析是否生效。

**nslookup -qt=ns** 域名

<span id="page-19-0"></span>示例:**nslookup -qt=ns example123.top**

回显信息如图**2-9**所示,显示的**IP**地址与设置解析域名的服务商的**DNS**服务器 地址一致,则说明解析已经生效。

#### 图 **2-9** 使用 **nslookup** 检查 NS 类型解析是否生效

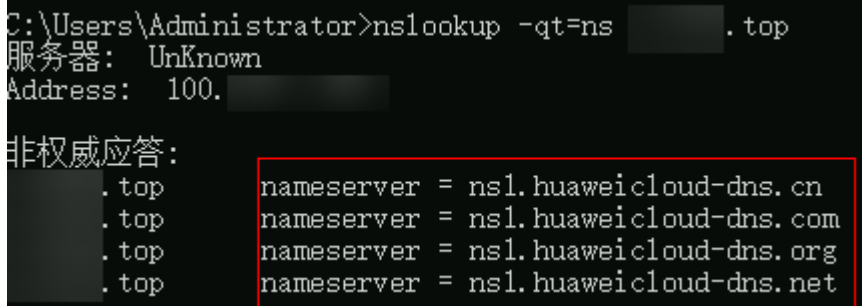

- 查询指定权威**DNS**的域名解析是否生效。
	- a. 在本地主机单击"搜索",输入**cmd**,打开命令窗口。
	- b. 然后输入以下命令检查解析是否生效。

**nslookup -qt=**类型 域名 权威**DNS**地址

示例:**nslookup -qt=a example123.com ns1.huaweicloud-dns.cn** 回显信息如图**2-10**所示,example123.com使用权威DNS ns1.huaweiclouddns.cn的解析已经生效。

图 **2-10** 使用 nslookup 检查权威 DNS 的域名解析是否生效

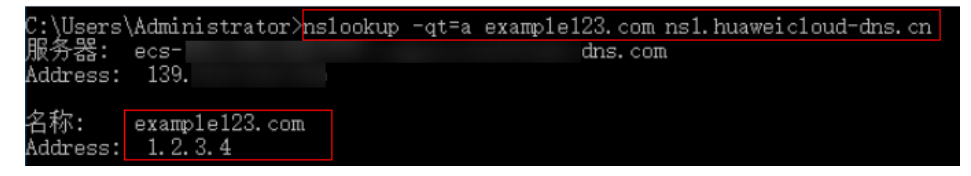

## 常见问题

- 如果在验证解析的过程中无法获取正确的域名解析IP地址,说明解析未生效、或 解析被修改等原因。建议参考<mark>解析不生效怎么办</mark>进行排查。
- 域名过期之后续费,网站依然打不开。 可能是由于DNS解析缓存未刷新,您可以执行**ipconfig /flushdns**刷新缓存。或等 待DNS刷新后重试。
- 使用ping检查域名解析正常,但是打不开网站。 域名解析正常但是网站无法访问,需要排查搭建网站的云服务器是否正确绑定域 名,或网站是否完成备案。您可以参考 [为什么域名解析成功但网站仍然无法访问?](https://support.huaweicloud.com/intl/zh-cn/dns_faq/dns_faq_038.html)

# **2.3** 添加解析记录后多久生效?

- 如果是首次添加,添加成功后解析记录立即生效。
- 如果是删除解析记录后重新添加,解析记录理论上生效的最长时间是之前添加解 析记录的TTL值。

不排除运营商强制设置了更长的域名解析记录的缓存时间,这样的话将会导致修 改或删除解析记录生效的延迟,最长预计48小时,修改期间,需要保证修改前后 的IP地址都能够正常提供服务。

# <span id="page-20-0"></span>**2.4** 修改或删除解析后多久生效?

修改或删除域名解析记录后,理论上生效的最长时间是解析记录修改或删除前设置的 TTL值。

如果运营商强制设置了更长的域名解析记录的缓存时间,将会导致修改或删除解析记 录生效的延迟,最长预计48小时,修改期间,需要保证修改前后的IP地址都能够正常 提供服务。

# **2.5** 修改 **DNS** 服务器后多久生效?

修改DNS服务器可以很快同步到顶级域服务器并在网络中生效。但是,域名服务商处 NS记录的TTL值通常设置为48小时,这样假如某些地区Local DNS缓存了域名的NS记 录,则最长需要48小时才能刷新成新的NS记录,变更为修改后的DNS服务器。

因此,修改域名DNS服务器的生效时间请以域名服务商处的说明为准。在等待修改生 效期间,请勿删除域名在原域名服务商处的解析记录,这样即使域名的新DNS没有生 效,仍然可以通过访问原DNS进行解析,使域名的解析不中断。

# 3 网站无法

# <span id="page-21-0"></span>**3.1** 为什么域名解析成功但网站仍然无法访问?

成功访问网站包含以下两个阶段,这两个阶段缺一不可,需要同时成功才能正常访问 网站,如<mark>图3-1</mark>所示。

图 **3-1** 访问网站示意图

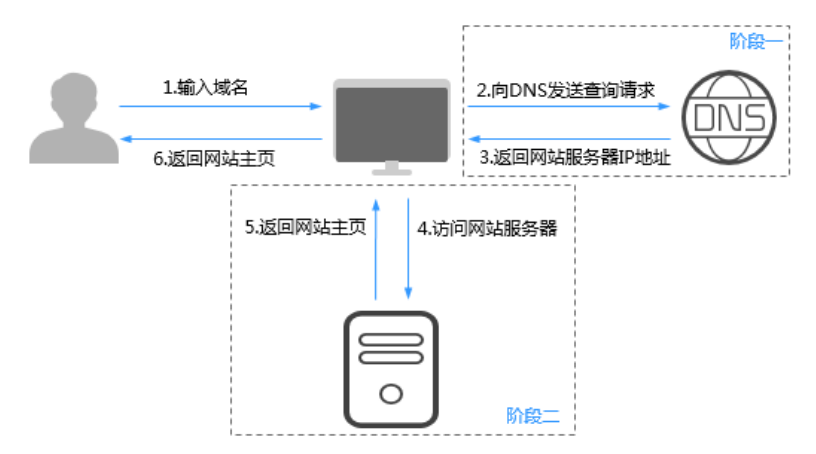

访问网站有两个阶段如下:

- 阶段一:DNS根据访问请求中的域名解析出对应的IP地址。
- 阶段二:访问网站服务器IP获取网站内容。

# **3.2** 为什么通过"**https**"方式无法访问网站?

如果想要实现通过"https"方式访问网站,需要为网站部署SSL证书,使网站采用 HTTPS加密协议传输数据。

# **4** 公网域名解析

# <span id="page-22-0"></span>4.1 添加记录集时, 为什么会提示"与已有解析记录冲突"?

在添加记录集时,如果提示"与已有解析记录冲突",说明待添加的记录集与已有的 记录集存在限制关系或者冲突。

解析记录的限制规则如表**4-1**所示。

#### 表 **4-1** 公网域名解析类型限制规则

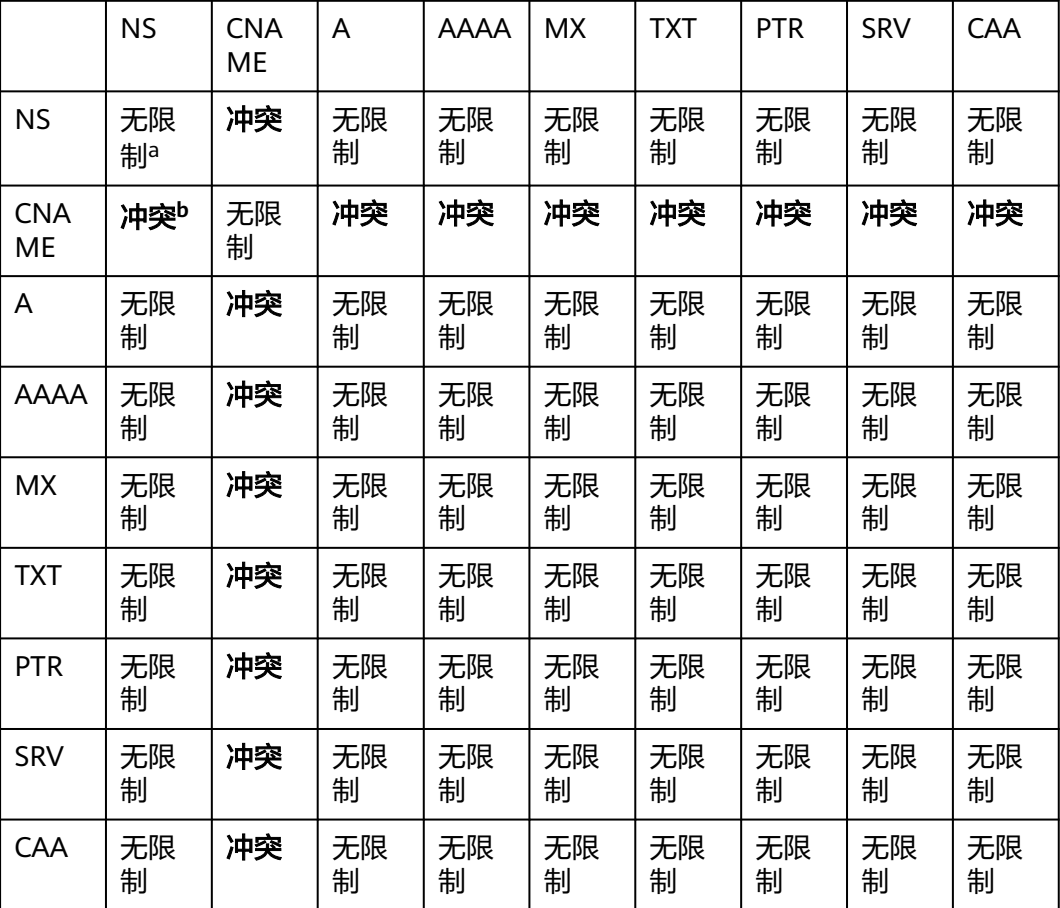

a:在主域名级别,不能重复添加NS记录集;在子域名级别,可以重复添加NS记录 集。

b:在主域名级别,CNAME记录集和NS记录集不冲突,可以同时添加;在子域名级 别,CNAME记录集和NS记录集冲突,不能同时添加。

解析记录的限制规则如下:

- 冲突:表示当"主机记录"相同,在同一解析线路下,两种解析记录类型不允许 共存。
- 无限制: 表示添加的两种解析记录类型互不影响。

当出现"与已有解析记录冲突"提示时,如果仍要添加某一记录集,您可以采取如下 处理方式:

● 删除与待添加记录集冲突的解析记录,然后再进行添加。

说明

删除记录集可能导致解析不生效,请谨慎操作。

- 设置不同的"主机记录",为域名的子域名添加记录集。
- 设置不同的"线路类型",选择非"全网默认"线路添加记录集。

下文以示例介绍常见的冲突解决方法。

#### 添加 **NS** 类型记录集冲突

域名example.com已创建至云解析服务,系统自动生成了NS类型和SOA类型的记录 **集,日这两条记录集无法删除。** 

在相同解析线路下,NS类型记录集在主域名级别是冲突的,因此,无法为域名 example.com再添加一条NS类型的记录集。

此时,您可以选择如下方式:

方式一: 为域名example.com的子域名添加NS类型记录集 示例如图**[4-1](#page-24-0)**所示,表示子域名123.example.com的权威DNS服务器地址为 "ns.example.com"。

<span id="page-24-0"></span>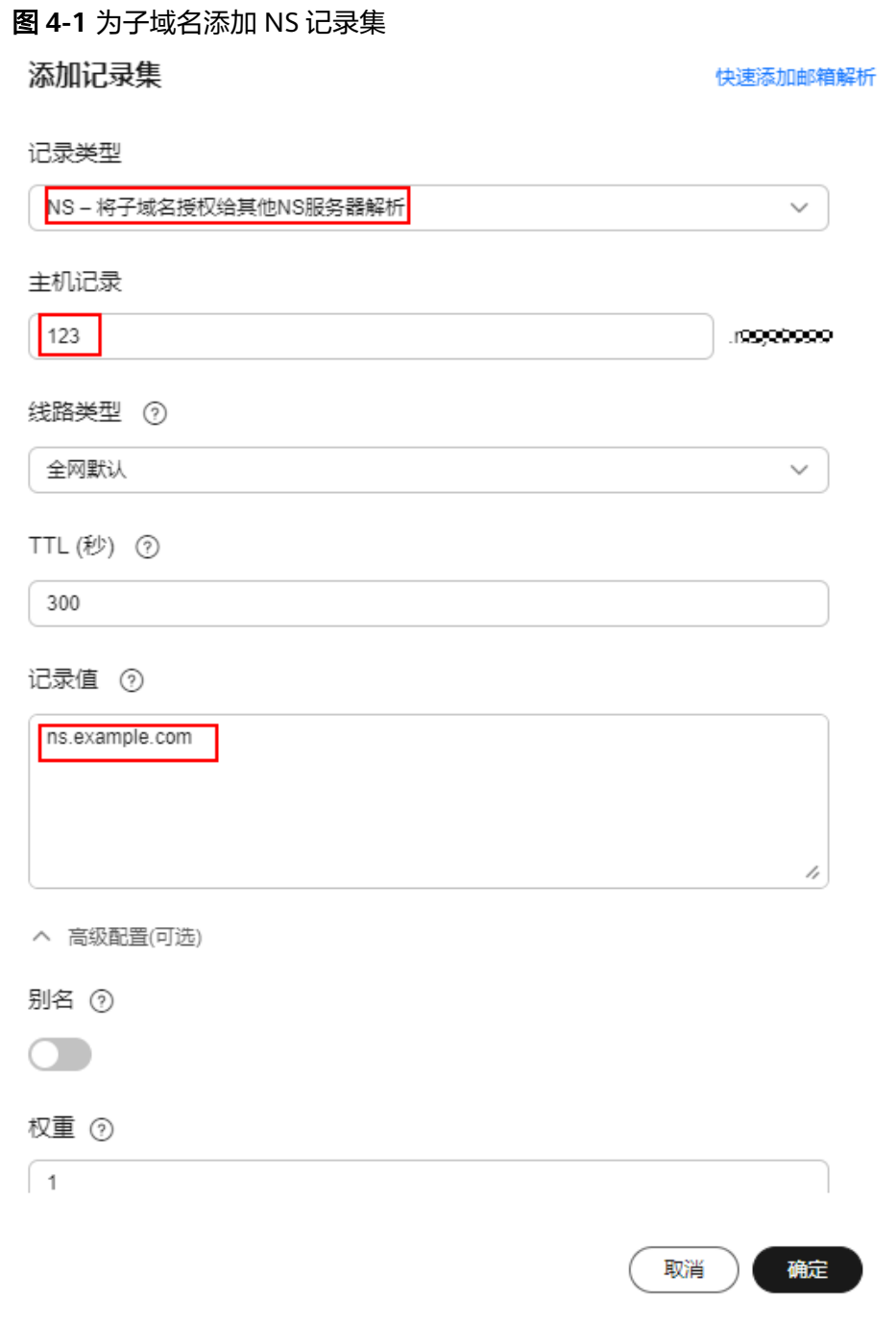

● 方式二:为域名example.com添加非"全网默认"解析线路的NS类型记录集 示例如图**[4-2](#page-25-0)**所示,表示域名example.com在电信线路下的权威DNS服务器地址为 "ns.example.com"。

<span id="page-25-0"></span>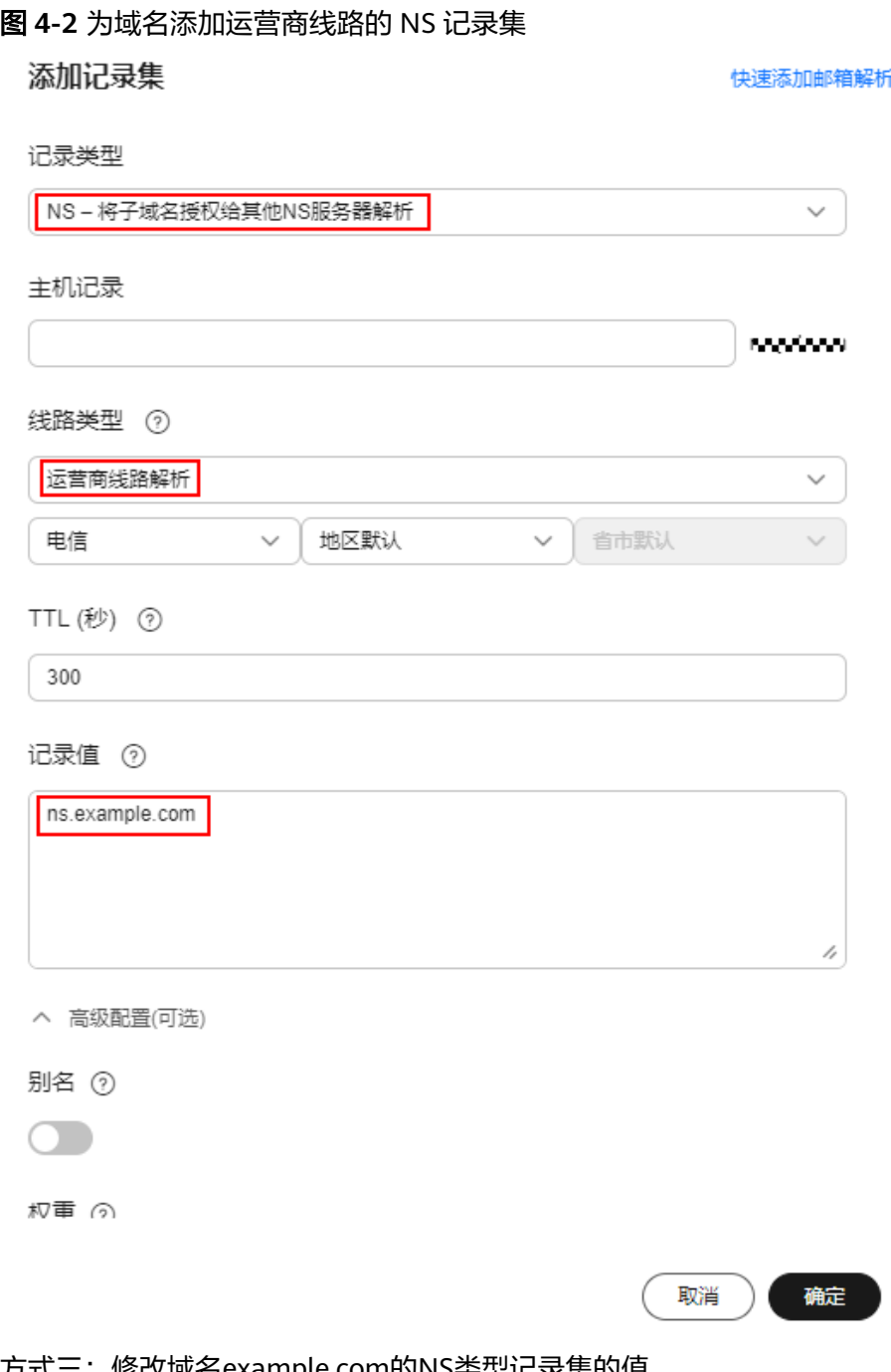

● 方式三:修改域名example.com的NS类型记录集的值 如果想要为域名配置新的权威DNS服务器地址,则可以通过修改NS记录集实现, 设置原则及操作指导请参见华为云**DNS**[对用户提供域名服务的](#page-4-0)**DNS**服务器地址是 [什么?](#page-4-0)。

## 添加 **CNAME** 类型的记录集冲突(邮箱解析场景)

邮箱域名example.com已创建至云解析服务,在配置邮箱解析时,需要为域名添加 MX、TXT、CNAME类型的记录集。

"主机记录"相同时,在同一解析线路下,CNAME记录集与MX和TXT记录集是冲突 的。此时,可以选择设置不同的"主机记录"来为域名添加CNAME记录集。

邮箱解析的配置,如表**[4-2](#page-26-0)**所示。

<span id="page-26-0"></span>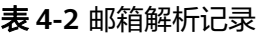

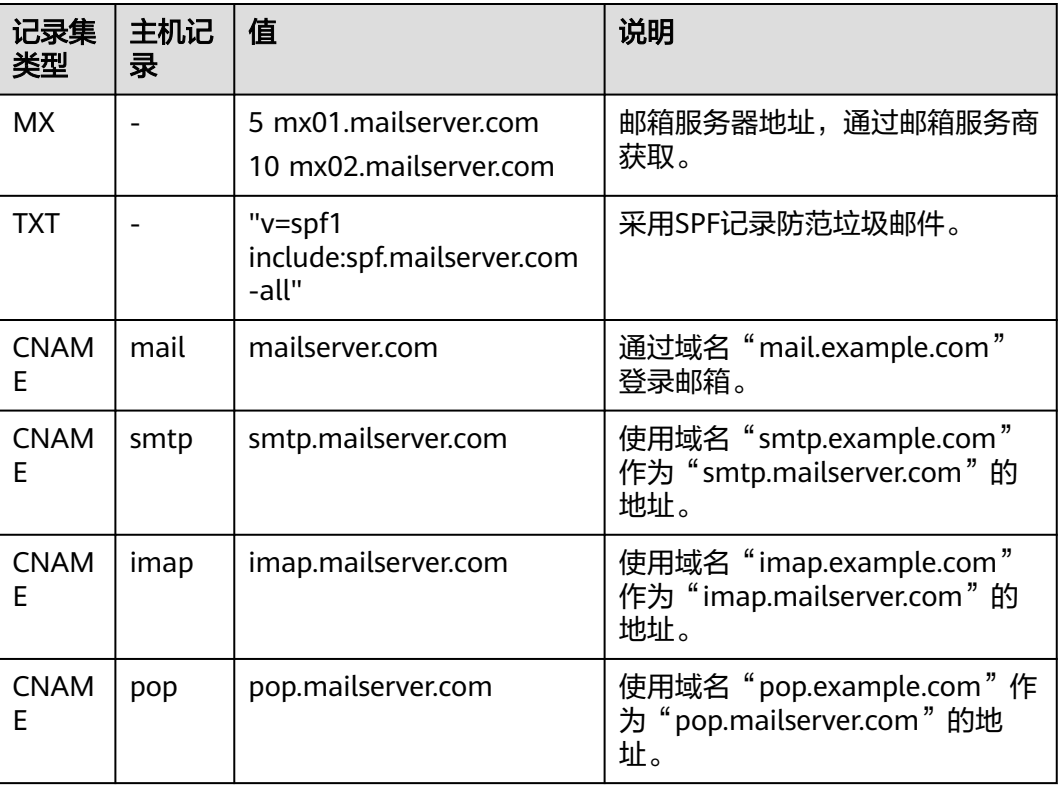

# **4.2 CNAME** 与 **MX** 解析记录冲突如何解决?

## 背景

企业购买域名用作公司网站访问,同时还要将域名作为企业办公邮箱使用,需要合理 规划配置。

企业网站基于访问加速或者安全访问等方面的考虑,使用了CDN、WAF、OBS等场 景,不能直接配置A记录解析到网站IP,需要添加CNAME解析到CDN、WAF、OBS等 服务的CNAME地址。由于DNS标准协议不允许同域名CNAME解析和其他解析类型(例 如邮箱MX)共存,而域名又要用作企业办公邮箱,所以会存在特殊情况(例如CNAME 与MX解析记录冲突)导致邮箱不可用,影响企业正常办公。

本文以域名example.net域名为例,介绍该问题的解决方案。

## (推荐)方案一:行业通用配置方案

### 网站解析:

- 1. 主域名example.net添加A记录解析到网站IP,详细内容请参见<mark>添加A类型记录集</mark>。
- 2. 子域名www. example.net添加CNAME记录解析到CDN、WAF、OBS等云服务域 名,详细内容请参见添加**CNAME**[类型记录集](https://support.huaweicloud.com/intl/zh-cn/usermanual-dns/dns_usermanual_0010.html)。
- 3. 在网站IP配置301/302跳转,将example.net跳转到www. example.net。

**邮箱解析:**主域名example.net配置MX解析记录和A记录不冲突,详细内容请参见<mark>[添加](https://support.huaweicloud.com/intl/zh-cn/usermanual-dns/dns_usermanual_0011.html)</mark> **MX**[类型记录集。](https://support.huaweicloud.com/intl/zh-cn/usermanual-dns/dns_usermanual_0011.html)

## <span id="page-27-0"></span>(不推荐)方案二:规避方案

个别中小企业没有专业的技术人员或运维人员,无法配置301/302跳转,希望域名 example.net既要配置CNAME记录解析到CDN、WAF、OBS等网站域名,又要用作邮 箱使用,能接受特定场景邮箱不可用情况。

假如本地客户端先访问网站example.net解析,域名DNS服务商将返回example.net解 析地址是CNAME类型www.example.net.c.cdnhwc1.com,本地DNS通常会按照TTL缓 存CNAME记录值,此时如果要使用邮箱会请求example.net的MX解析类型,由于本地 客户端已经有example.net的CNAME缓存,按照标准协议本地DNS直接返回CNAME记 录值www.example.net.c.cdnhwc1.com,MX记录请求失败,影响邮箱邮件发送接收功 能使用,需要等到CNAME记录值缓存到期才能恢复。

可以参考如下配置方案:

网站解析:主域名example.net添加CNAME解析到CDN、WAF、OBS等云服务域名地 址。

邮箱解析:主域名example.net正常添加MX解析记录,但是需要通过不同线路来规避 和CNAME解析冲突。

## 警告

上述配置方案可以规避解析冲突,但是无法规避特殊场景下邮箱解析不可用的情况, 请仔细评估业务风险,谨慎使用。

## **4.3** 如何添加二级域名解析?

添加二级域名解析的流程与普通的方式相同,仅需要保证主机记录不为空即可。

现以公网域名example.com为例,说明为二级子域名123.example.com添加A类型解析 记录的操作方法,解析记录的值为192.168.1.2。

#### 说明

添加二级域名解析的过程,即为主域名添加"主机记录"不为空的解析记录的过程。因此,每个 主域名支持创建的二级域名数量与主域名支持添加的记录集配额有关。

默认情况下,一个租户支持添加500个记录集。您可以在记录集列表中查看当前还可以添加的记 录集数量,即为当前支持创建的二级域名数量。

如果配额不满足实际需求,可以联系客服人员申请扩容。

## 操作步骤

- 1. 进入[公网域名列表页面。](https://console-intl.huaweicloud.com/dns/?#/dns/publiczones)
- 2. 在待添加记录集的域名所在行,单击域名名称example.com。
- 3. 单击"添加记录集"。 进入"添加记录集"页面。
- 4. 设置记录集参数,如表**[4-3](#page-28-0)**所示。

#### <span id="page-28-0"></span>表 **4-3** A 类型记录集参数说明

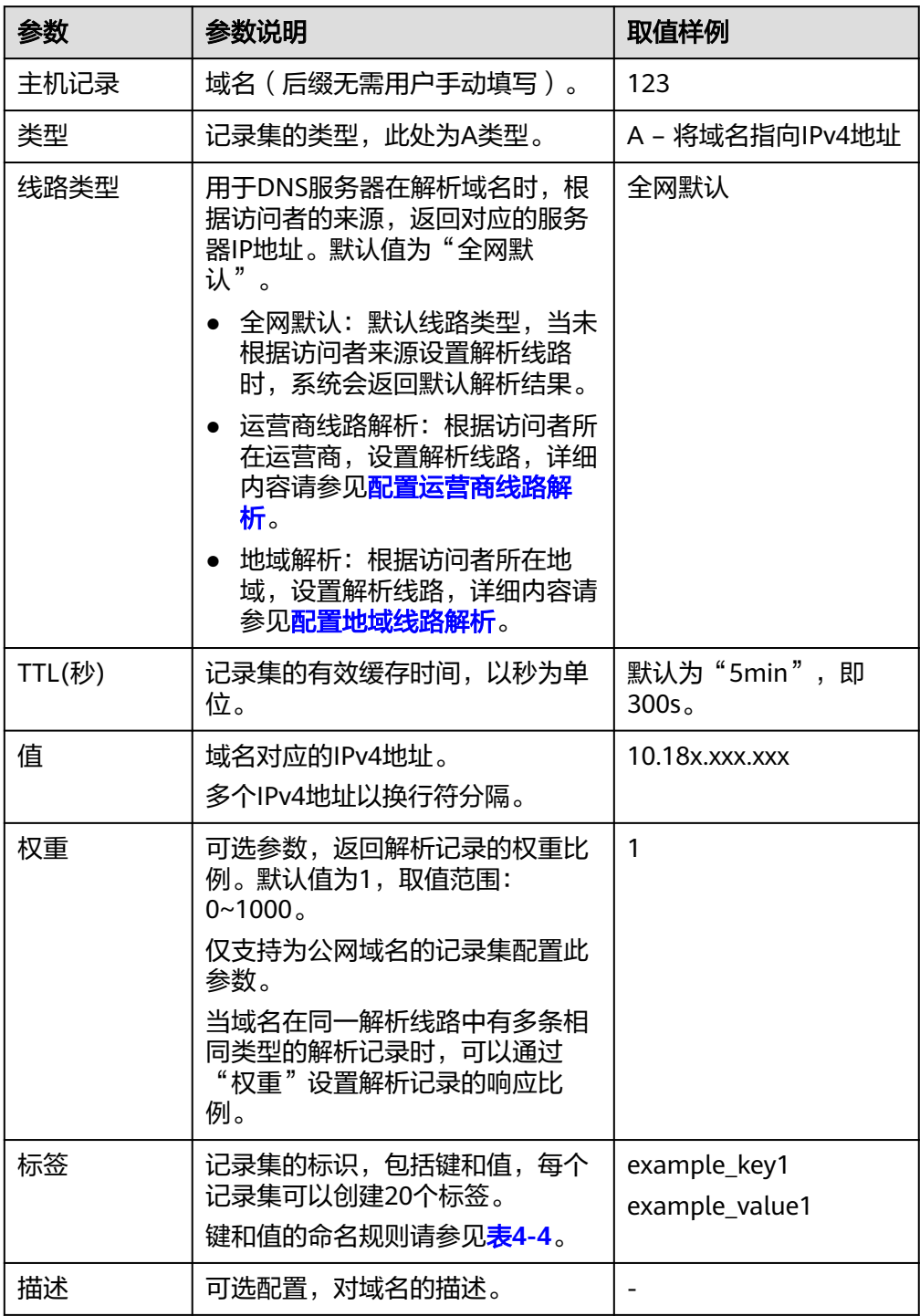

<span id="page-29-0"></span>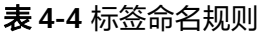

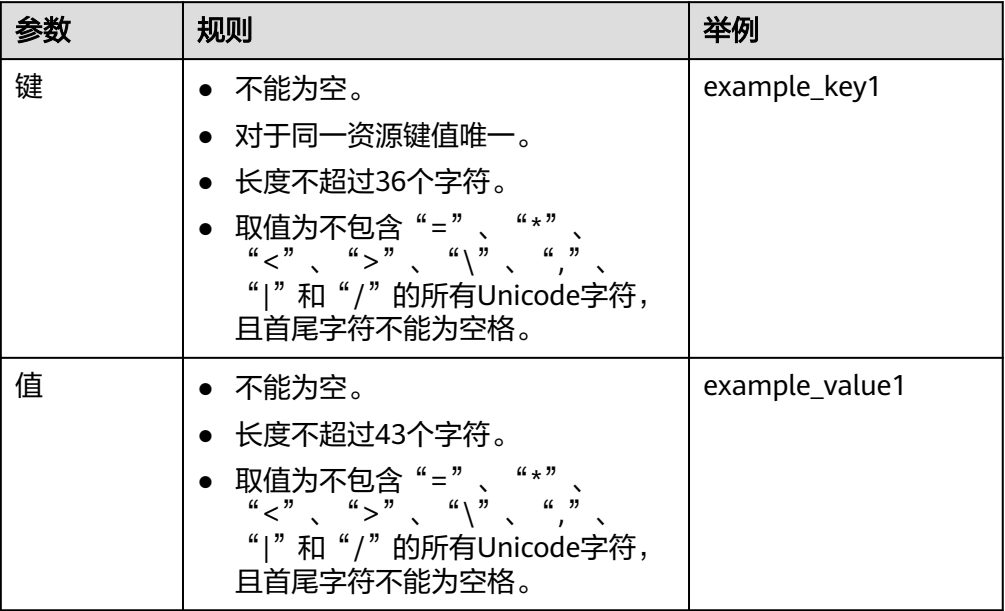

5. 单击"确定",完成记录集的添加。

您可以在域名example.com对应的记录集列表中查看添加的记录集。当记录集的 状态显示为"正常"时,表示记录集添加成功。

# 4.4 当记录值有多个 IP 地址时, 域名是如何解析的?

当为域名添加A类型或者AAAA类型解析记录时,参数"值"支持填写多个IP地址,将 域名解析到多个IP地址。

当解析记录的"值"包含多个IP地址时,域名解析会返回所有的IP地址,但返回IP地址 的顺序是随机的,浏览器默认取第一个返回的IP地址作为解析结果。

其解析流程如下:

- 1. 网站访问者通过浏览器向Local DNS发送解析请求。
- 2. Local DNS将解析请求逐级转发至权威DNS。
- 3. 权威DNS在收到解析请求后,将所有IP地址以随机顺序全部返回Local DNS。
- 4. Local DNS将所有IP地址返回浏览器。
- 5. 网站访问者的浏览器随机访问其中一个IP地址,通常选取返回的第一个IP地址。

根据大量测试数据显示,解析到各IP地址的比例接近相等。

例如,某网站的域名为"example.com",部署了3台服务器,对应的IP地址分别为: 192.168.1.1、192.168.1.2、192.168.1.3。

为域名"example.com"配置一条A类型记录集,将记录集值设置为3个IP地址。

不同用户访问网站时,返回的解析结果如表**[4-5](#page-30-0)**所示。

| 用户  | 返回结果        | 解析结果        |
|-----|-------------|-------------|
| 用户A | 192.168.1.1 | 192.168.1.1 |
|     | 192.168.1.2 |             |
|     | 192.168.1.3 |             |
| 用户B | 192.168.1.2 | 192.168.1.2 |
|     | 192.168.1.1 |             |
|     | 192.168.1.3 |             |
| 用户C | 192.168.1.3 | 192.168.1.3 |
|     | 192.168.1.1 |             |
|     | 192.168.1.2 |             |

<span id="page-30-0"></span>表 **4-5** 解析结果示例

# **4.5** 对于已创建的域名,是否支持修改?

域名创建后不支持修改,但是可以修改域名的"邮箱"和"描述"。

# **4.6** 是否支持将域名解析到其他云服务商或者线下机房?

云解析服务支持将域名解析到其他云服务商或者线下机房。

域名解析是通过为域名添加各种类型的记录集来实现的。对于云解析服务来说,添加 记录集时只需满足不同记录集值的要求即可,并不需要必须为华为云的设备或者资 源。

例如[,为域名添加](https://support.huaweicloud.com/intl/zh-cn/usermanual-dns/dns_usermanual_0007.html)**A**类型记录集,记录集的值只需满足IPv4格式的要求,可以是华为 云、其他云服务商或者线下机房的IP地址。

# **4.7** 如何实现通过多个域名访问同一网站?

通过域名访问网站,需要将域名创建至云解析服务,并为域名配置A类型的记录集,将 域名解析至网站的IP地址实现。

实现通过多个域名访问同一网站,则需要为每个域名配置一条取值相同的A类型记录 集,如表**4-6**所示。

为每个域名配置解析记录的详细步骤, 请参见**配置网站解析**。

#### 表 **4-6** 记录集配置示例

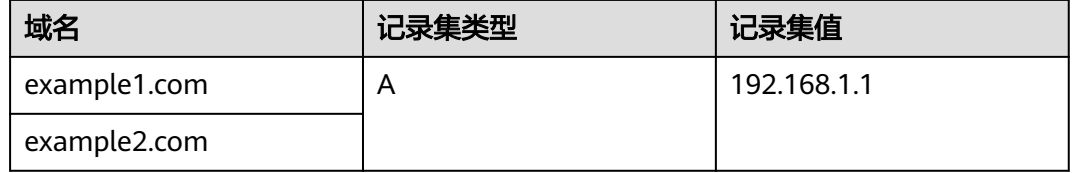

## <span id="page-31-0"></span>**4.8** 配置权重解析

### 操作场景

在大型网络应用中,通常会使用多台服务器提供同一个服务。为了平衡每台服务器上 的访问压力,通常会选择采用负载均衡来实现,提高服务器响应效率。

云解析服务支持解析的负载均衡,也叫做带权重的记录轮询,通过为不同解析记录配 置"权重"参数来实现。域名解析记录的权重配置为0时,不会返回此解析记录结果。

当您的网站拥有多台服务器,每台服务器具有独立的IP地址。通过解析的负载均衡可 以实现将不同用户的访问请求按比例分配到各个服务器上。

例如,某网站的域名为"example.com",部署了3台服务器,对应的IP地址分别为: 192.168.1.1、192.168.1.2、192.168.1.3。

- 在不配置"权重"参数的情况下,可以配置1条A类型记录集,将记录集值设置为 3个IP地址。 在这种配置中,不同的访问者会随机访问其中1个IP地址。详细信息,请参见<mark>[当记](https://support.huaweicloud.com/intl/zh-cn/dns_faq/dns_faq_023.html)</mark> 录值有多个**IP**[地址时,域名是如何解析的?。](https://support.huaweicloud.com/intl/zh-cn/dns_faq/dns_faq_023.html)
- 在配置"权重"参数的情况下,可以配置3条A类型记录集,记录集值分别设置为 3个IP地址。

在这种配置中,通过"权重"参数,可以设置这3条解析记录在解析响应消息中所 占比重,实现将用户的访问按比例路由到各个服务器上。

权重解析对解析请求的负载均衡更为精确,本章节将介绍如何配置公网域名权重解 析。

## 约束与限制

目前最多支持对20条同域名同线路的记录集配置权重。

## 权重解析规划

网站有3台服务器,配置了3条A类型解析记录,分别指向各服务器的IP地址。设置不同 的"权重"参数,可以控制向用户返回不同IP地址的比例。

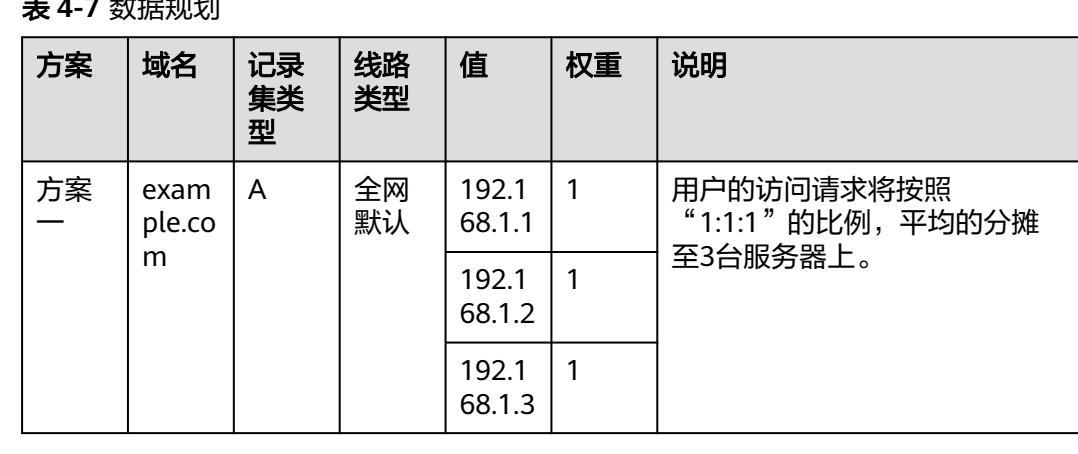

#### 表 **4-7** 数据规划

<span id="page-32-0"></span>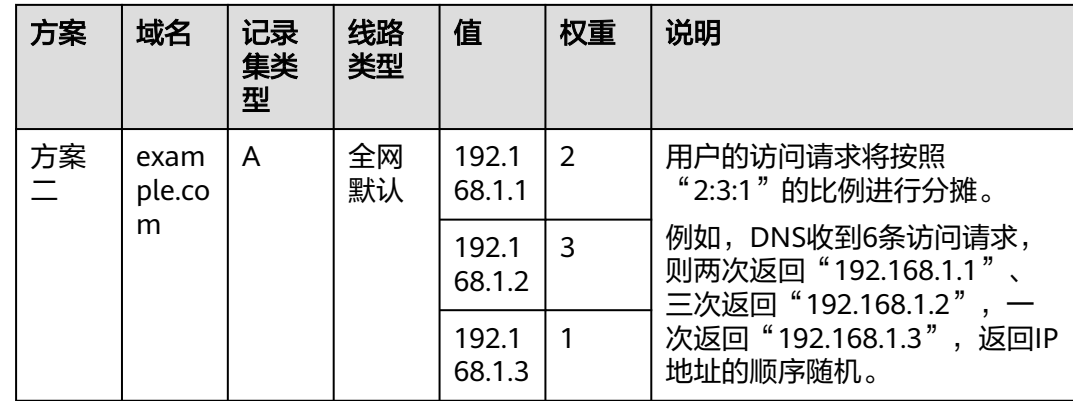

## 前提条件

网站的域名"example.com"已创建至云解析服务。

## 操作步骤

以为域名"example.com"设置3条全网默认的A类型记录集为例介绍权重解析的操作 步骤,3条解析记录的权重比例设置为"1:1:1"。

- 1. 进入[公网域名列表页面。](https://console-intl.huaweicloud.com/dns/?#/dns/publiczones)
- 2. 在"公网域名"页面的域名列表中,单击域名example.com的名称。 进入"解析记录"页面。
- 3. 单击"添加记录集",进入"添加记录集"页面。
- 4. 在"添加记录集"页面,根据界面提示为域名"example.com"设置A记录集参 数。
	- 主机记录:设置为空,表示解析的域名为主域名"example.com"。
	- 类型:设置为A类型记录集。
	- 线路类型:设置为"全网默认"。
	- 值:设置为网站第一台服务器的IP地址"192.168.1.1"。
	- 权重:设置为"1"。
- 5. 单击"确定",完成第1条解析记录的设置。
- 6. 重复执行**3**~**5**,完成第2条和第3条解析记录的设置。 参数取值与第1条解析记录类似,仅参数"值"需要替换为网站另外两台服务器的 IP地址"192.168.1.2"和"192.168.1.3"。 至此,完成权重解析的配置,用户的访问请求会平均分配至3台网站服务器上,实 现负载均衡。

# **4.9** 域名未备案可以配置解析吗?

域名注册完成,并通过实名认证审核后,就可以为域名配置解析。存在如下两种情 况:

域名用于部署在中国大陆的网站 根据工信部《互联网信息服务管理办法》,网站在未完成备案之前,不得指向中 国大陆境内服务器提供互联网信息服务。

<span id="page-33-0"></span>因此,在为域名配置解析前,建议先完成网站备案,否则使用域名访问网站会被 阻断。

#### 说明

如果在网站备案前,已经配置了域名解析,则需要先<mark>暂停解析</mark>,否则无法进行网站备案。

域名用于部署在中国大陆以外地域的网站 非中国大陆地域的网站,不需要进行网站备案,因此,可以直接为域名配置解 析。

## **4.10** 是否支持动态解析 **DDNS**?

云解析服务不支持动态域名解析,仅支持将域名解析至固定的IPv4地址或者IPv6地 址。

## **4.11** 怎样查看并修改域名的 **DNS** 服务器地址?

## 操作场景

域名的DNS服务器地址决定了域名使用哪家DNS厂商在互联网提供解析访问。

使用华为云DNS为域名配置解析之前,需要确认域名DNS服务器地址是否为华为云 DNS服务器地址,非华为云DNS服务器地址则配置解析无法生效,需要先前往域名注 册商处将其修改为华为云提供的DNS服务器地址。

本章节指导用户查看并修改域名的DNS服务器地址。

## 修改华为云域名的 **DNS** 服务器地址

在华为云注册的域名,您可以登录域名注册控制台查看DNS解析是否正确。

- 1. 在域名列表中,单击域名名称进入域名详情页面。
- 2. 查看并修改域名的DNS服务器地址。 如果您的域名使用华为云DNS进行解析,可以将"DNS服务器"设置为华为云 DNS服务器地址:
	- ns1.huaweicloud-dns.com:中国大陆各区域DNS服务器地址
	- ns1.huaweicloud-dns.cn:中国大陆各区域DNS服务器地址
	- ns1.huaweicloud-dns.net:除中国大陆之外国家或地区DNS服务器地址
	- ns1.huaweicloud-dns.org:除中国大陆之外国家或地区DNS服务器地址

## 修改在其他服务商处注册域名的 **DNS** 服务器地址

如果域名在其他注册商处注册管理,您需要前往域名注册商提供的**域名管理页面**,修 改域名的DNS服务器地址。

在域名注册商处修改域名DNS服务器,具体以域名注册商官网操作指导为准。

# <span id="page-34-0"></span>**4.12** 默认线路下 **CNAME** 记录缓存导致解析调度不准如何解 决?

## **DNS** 解析配置场景

- 1. 配置"全网默认"线路类型的CNAME类型解析记录。
- 2. 配置非"全网默认"线路类型的其他类型(不含CNAME)的解析记录,例如A、 AAAA、TXT、MX等类型。

以域名hwtest-example.com为例,优化前的DNS解析配置如下:

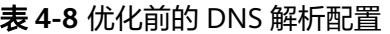

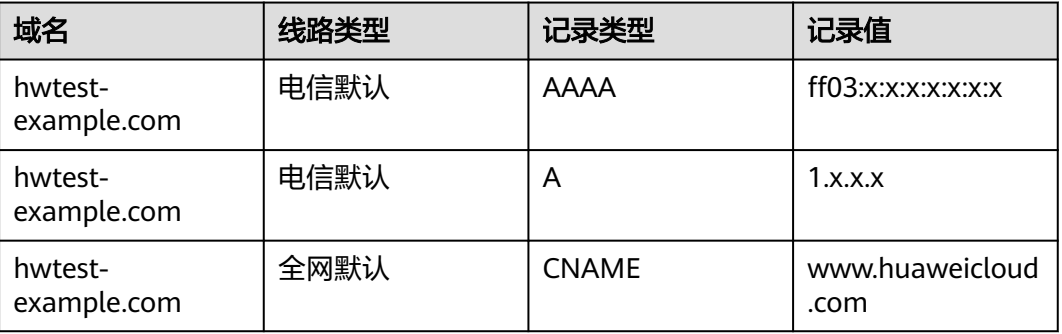

## 图 **4-3** 优化前的 DNS 解析配置

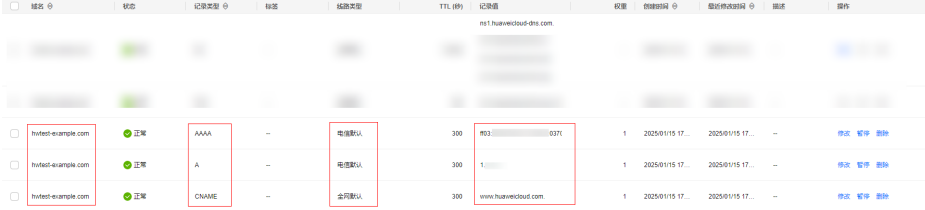

## 解析调度不准原因分析

| 请求的解析记录<br>类型 | 对应线路下包含的解析记<br>录类型                                       | 返回结果                                                                                                    |
|---------------|----------------------------------------------------------|----------------------------------------------------------------------------------------------------|
| A             | 不存在: A<br>存在: AAAA<br>• 不存在: A和AAAA<br>• 存在: TXT、MX等     | 返回默认线路下CNAME类型的解析记<br>录,并缓存在LocalDNS中。<br>由于CNAME类型的解析记录具有最高<br>优先级,在TTL到期时间内,即使发<br>起了A或AAAA查询请求(非默认线路<br>下配置了A或AAAA类型的解析记 |
| <b>AAAA</b>   | • 不存在: AAAA<br>• 存在: A<br>• 不存在: A和AAAA<br>• 存在: TXT、MX等 | 录 ),域名查询请求均仍然会被缓存<br>命中,返回默认线路下的CNAME解析<br>记录,从而造成调度不准的情况。                                                                  |
| МX            | 不存在: MX                                                  |                                                                                                    |
| тхт           | 不存在:<br><b>TXT</b>                                       |                                                                                                    |

表 **4-9** 请求非默认线路下不同类型解析记录的情况

## 解决方案

- 1. 配置非"全网默认"线路类型下子域名的A、AAAA类型的解析记录。
- 2. 配置非"全网默认"线路类型(与**1**中的线路类型保持一致)下主域名的CNAME 记录类型的解析记录,将其解析到A、AAAA类型解析记录对应的子域名。

以域名hwtest-example.com为例:

先为域名www.hwtest-example.com配置"电信"线路下的A和AAAA类型的解析记 录,分别解析到IPv4和IPv6的地址;

再为域名hwtest-example.com配置"电信"线路下CNAME类型解析记录,将其解析 到www.hwtest-example.com。

## 注意

- www.hwtest-example.com仅作为示例,实际配置时根据您的业务需求选择其他未 配置解析记录的二级域名。
- 务必先添加A和AAAA解析记录,再添加CNAME解析记录,否则可能会导致解析中 断。
- 初始配置的主域名下的CNAME解析记录保持不变。

优化后的DNS解析配置如表**[4-10](#page-36-0)**和图**[4-4](#page-36-0)**所示:

#### <span id="page-36-0"></span>表 **4-10** 优化后的 DNS 解析配置

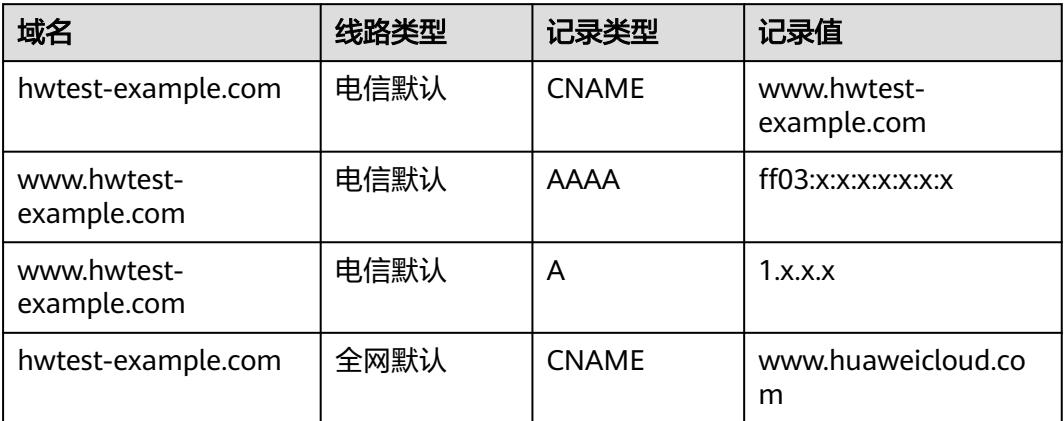

## 图 **4-4** 优化后的 DNS 解析配置

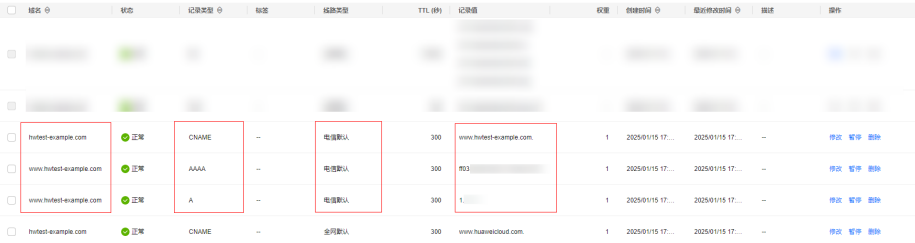

## 说明

"全网默认"线路和非"全网默认"线路下均存在CNAME记录类型,且优先级相同。当请求非 "全网默认"线路下MX、TXT等类型解析记录且对应线路下并没有配置对应类型的解析记录 时, 则返回的解析记录为空, 不会出现缓存污染导致解析调度不准。

# 5 内网域名解析

# <span id="page-37-0"></span>**5.1** 内网域名解析记录集冲突规则

在添加内网域名解析记录集时,如果提示"与已有解析记录冲突",说明待添加的记 录集与已有的记录集存在限制关系或者冲突。

解析记录的限制规则如表**5-1**所示。

|              | <b>CNAME</b> | A   | AAAA | МX  | TXT | <b>PTR</b> | <b>SRV</b> |
|--------------|--------------|-----|------|-----|-----|------------|------------|
| <b>CNAME</b> | 重复           | 冲突  | 冲突   | 冲突  | 冲突  | 冲突         | 冲突         |
| A            | 冲突           | 重复  | 无限制  | 无限制 | 无限制 | 无限制        | 无限制        |
| AAAA         | 冲突           | 无限制 | 重复   | 无限制 | 无限制 | 无限制        | 无限制        |
| <b>MX</b>    | 冲突           | 无限制 | 无限制  | 重复  | 无限制 | 无限制        | 无限制        |
| TXT          | 冲突           | 无限制 | 无限制  | 无限制 | 重复  | 无限制        | 无限制        |
| <b>PTR</b>   | 冲突           | 无限制 | 无限制  | 无限制 | 无限制 | 重复         | 无限制        |
| <b>SRV</b>   | 冲突           | 无限制 | 无限制  | 无限制 | 无限制 | 无限制        | 重复         |

表 **5-1** 内网域名解析记录集冲突规则

#### 解析记录的限制规则如下:

- 重复:表示已有同类型解析记录,无法添加重复规则。
- 冲突: 表示当"主机记录"相同, 两种解析记录类型不允许共存。
- 无限制:表示添加的两种解析记录类型互不影响。

当出现"与已有解析记录冲突"提示时,如果仍要添加某一记录集,您可以采取如下 处理方式:

● 删除与待添加记录集冲突的解析记录,然后再进行添加。

#### 说明

删除记录集可能导致解析不生效,请谨慎操作。

设置不同的"主机记录",为域名的子域名添加记录集。

# <span id="page-38-0"></span>**5.2** 怎样切换内网 **DNS**?

通过华为云创建的ECS默认使用华为云提供的内网DNS进行解析。内网DNS不影响ECS 对公网域名的访问。同时,还可以不经Internet,直接通过内网DNS访问其他云上服务 内部地址,如OBS、SMN等,访问时延小,性能高。

在内网域名功能上线之前创建的ECS服务器,其关联VPC子网默认设置的DNS服务器为 公共DNS, IP地址为114.114.114.114。为了使这部分ECS服务器能够使用内网域名功 能,建议修改ECS服务器关联VPC子网的DNS服务器为华为云的内网DNS。内网DNS地 址请参见[华为云云解析服务提供的内网](#page-6-0)**DNS**地址是多少?。

您可以参考本操作查询ECS服务器当前使用的DNS,并将其切换为华为云的内网DNS。

## 查询 **ECS** 的 **DNS** 服务器地址

- 1. 登录管理控制台。
- 2. 选择"计算 > 弹性云服务器 ECS"。 进入"弹性云服务器"页面。
- 3. 在ECS列表中,单击目标ECS服务器名称。
- 4. 在ECS服务器详情页面,单击"虚拟私有云"对应的VPC名称。 进入"虚拟私有云"页面。
- 5. 在"虚拟私有云"页面的VPC列表中,单击"子网"列的子网数量。 进入"子网"页面。
- 6. 在"子网"页面,单击子网列表中的子网名称。 在子网"基本信息"的"网关和DNS"区域可查看当前ECS服务器使用的DNS服务 器地址。

## 切换 **DNS** 服务器为内网 **DNS**

如果ECS服务器当前DNS不是华为云内网DNS,要使用华为云内网DNS进行解析,需要 切换DNS服务器为华为云内网DNS。

- 1. 在子网"基本信息"的"网关和DNS"区域,单击"DNS服务器地址"后面的  $\mathbb{Z}$  ,
- 2. 修改子网的"DNS服务器地址"为华为云内网DNS。

#### 同步 **ECS** 的 **DNS** 服务器地址

VPC子网的DNS服务器地址修改后,ECS服务器的DNS不会立即更新。

如果要立即同步ECS服务器的DNS,可以采用以下两种方法。

● 重启操作系统,ECS服务器重新向DHCP服务器获取DNS信息。

<span id="page-39-0"></span>须知

重启操作系统会造成业务中断,请在业务低峰期谨慎操作。

ECS服务器的DHCP租约期(默认365天)结束后,DHCP服务器会重新向ECS服务 器分配IP地址、更新DNS信息。

● 手工修改ECS服务器的DNS服务器配置。

如果用户的DHCP功能被关闭,需要手工修改ECS服务器的DNS配置。 例如Linux系统,在/etc/resolv.conf手工修改DNS,不同操作系统修改DNS方法有 差别。

## **5.3** 怎样通过弹性云服务器的主机名访问弹性云服务器?

云解析服务的内网域名功能支持创建顶级域名(com保留域名除外)。

当用户购买了弹性云服务器并设置了云服务器的主机名,例如hostname。用户可以在 云解析服务器中将此名称创建为内网顶级域名,然后添加域名到私网IP的域名解析记 录,这样用户就可以通过弹性云服务器的主机名访问弹性云服务器。

## 操作步骤

- 1. 进入[内网域名列表页面。](https://console-intl.huaweicloud.com/dns/?#/dns/privatezones)
- 2. 单击"创建内网域名",开始创建内网域名。 "域名"设置为弹性云服务器的主机名"hostname"。
- 3. 单击"确定"。 创建完成后,您可以在"内网域名"页面查看新创建的域名信息。
- 4. 在"内网域名"页面的域名列表中,单击新创建域名的名称。
	- 进入"解析记录"页面。
- 5. 单击"添加记录集",进入"添加记录集"页面。 根据界面提示为创建的域名hostname添加A记录集:
	- "类型"设置为"A 将域名指向IPv4地址"。
	- "主机记录"设置为空。
	- "值"设置为私网IP地址,例如"192.168.1.10"。

6. 单击"确定"。 创建完成后,在关联VPC的弹性云服务器访问主机名hostname,就可以解析到访 问对应服务器的IP地址192.168.1.10。

## **5.4** 怎样设置弹性云服务器的私网 **IP** 的反向解析?

反向域名解析提供通过IP地址查找域名的功能。

设置ECS服务器私网IP的反向解析,可以通过在创建内网域名之后添加PTR记录集实 现。设置私网IP的反向解析,其域名格式是x.x.x.x.in-addr.arpa。

设置反向解析的方法请参见[创建反向解析。](https://support.huaweicloud.com/intl/zh-cn/usermanual-dns/zh-cn_topic_0077500015.html)

## 说明

in-addr.arpa是反向解析的顶级域。

例如,私网IP是192.168.1.10,其反向域名格式是10.1.168.192.in-addr.arpa。 可以创建内网域名192.in-addr.arpa,然后添加10.1.168.192.in-addr.arpa的PTR记录集来实现设 置该私网IP的反向解析记录。

## 创建内网域名

- 1. 进入[内网域名列表页面。](https://console-intl.huaweicloud.com/dns/?#/dns/privatezones)
- 2. 单击"创建内网域名",开始创建内网域名。
- 3. 根据界面提示配置参数,参数说明如表**5-2**所示。

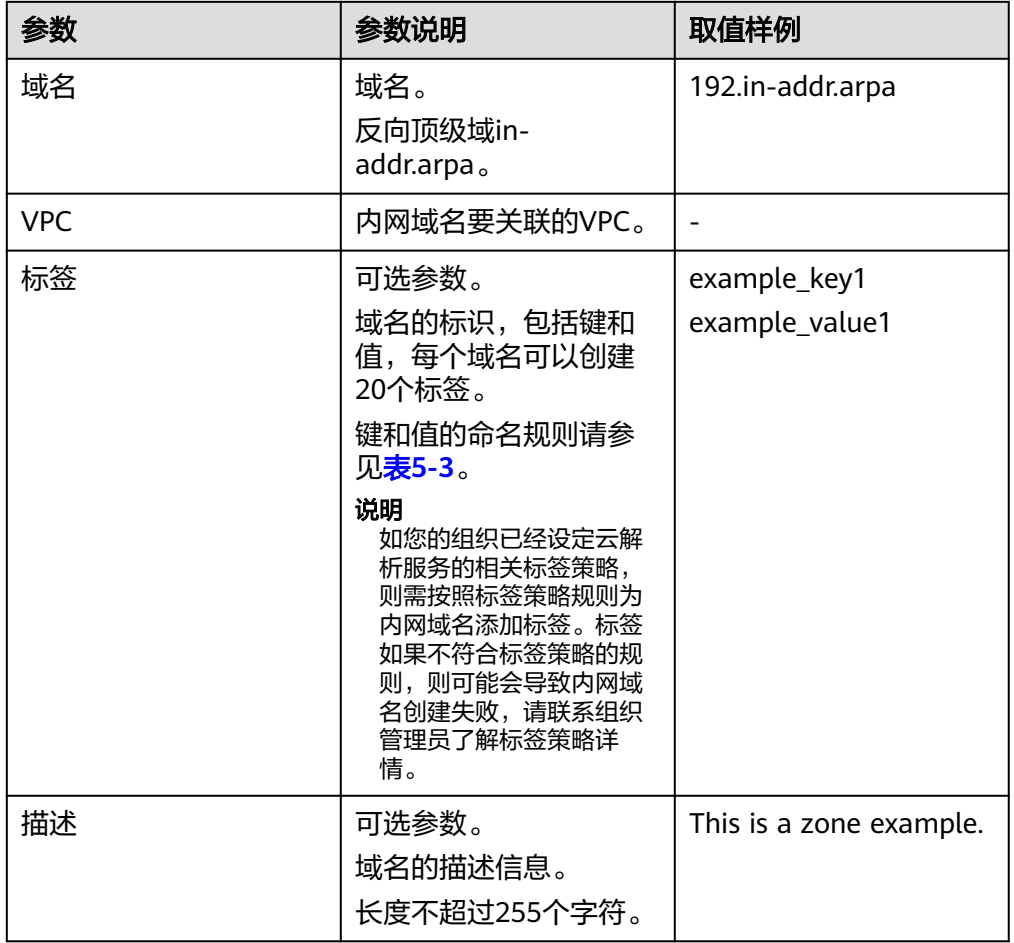

#### 表 **5-2** 创建内网域名参数说明

#### <span id="page-41-0"></span>表 **5-3** 标签命名规则

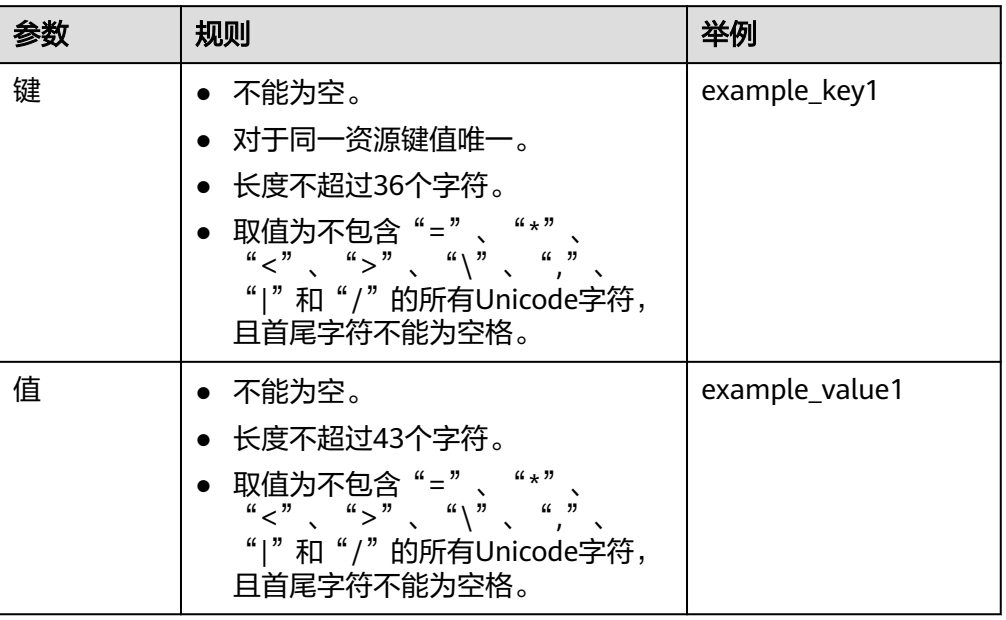

- 4. 单击"确定"。
- 5. 返回"内网域名"页面。 创建完成后,您可以在内网域名列表中查看新创建的域名信息。

#### 说明

单击域名名称,可以看到系统已经为您创建了SOA类型和NS类型的记录集。

- SOA类型的记录集标识了对此域名具有最终解释权的主权威服务器。
- NS类型的记录集标识了此域名的权威服务器。

## 添加 **PTR** 记录集

- 1. 在"内网域名"页面的域名列表中,单击新创建域名的名称。 进入"解析记录"页面。
- 2. 单击"添加记录集"。
	- 进入"添加记录集"页面。

 $\boldsymbol{\times}$ 

## 图 **5-1** 添加记录集

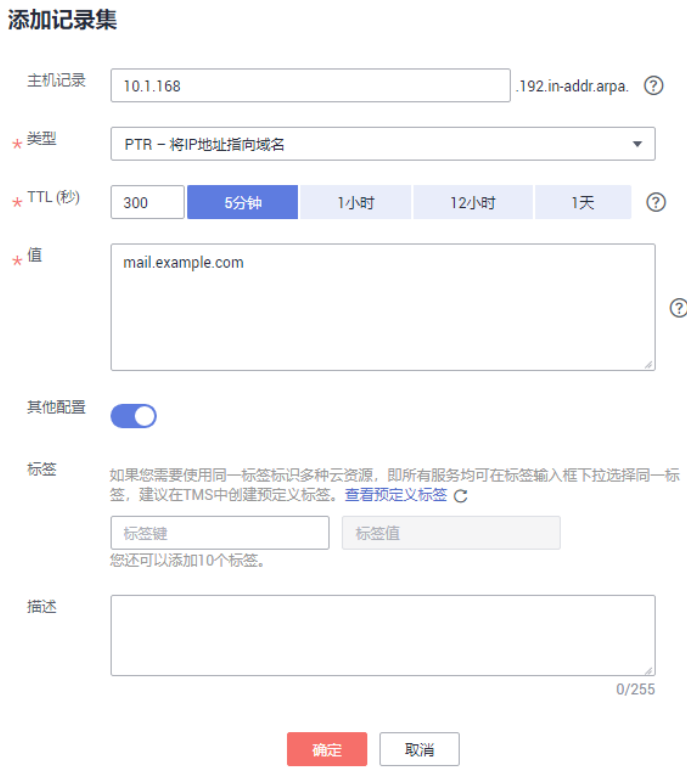

3. 根据界面提示填写参数配置,参数说明如表**5-4**所示。

表 **5-4** 添加 PTR 类型记录集参数说明

| 参数     | 参数说明                  | 取值样例                                                                                                    |
|--------|-----------------------|----------------------------------------------------------------------------------------------------|
| 主机记录   | 填写反向解析具体的IP地址。        | 10.1.168<br>例如,用户IP地址为<br>192.168.1.10,则反向解<br>析域名的完整格式为<br>10.1.168.192.in-<br>addr.arpa.<br>● 如果创建的域名为<br>192.in-addr.arpa, 则<br>主机记录为10.1.168<br>如果创建的域名为<br>1.168.192.in-<br>addr.arpa,则主机记<br>录为10 |
| 类型     | 记录集的类型,此处为PTR类型。      | PTR – 将IP地址指向域名                                                                                                    |
| TTL(秒) | 记录集的有效缓存时间,以秒为单<br>位。 | 默认为"5min", 即<br>300s <sub>o</sub>                                                                                                    |

<span id="page-43-0"></span>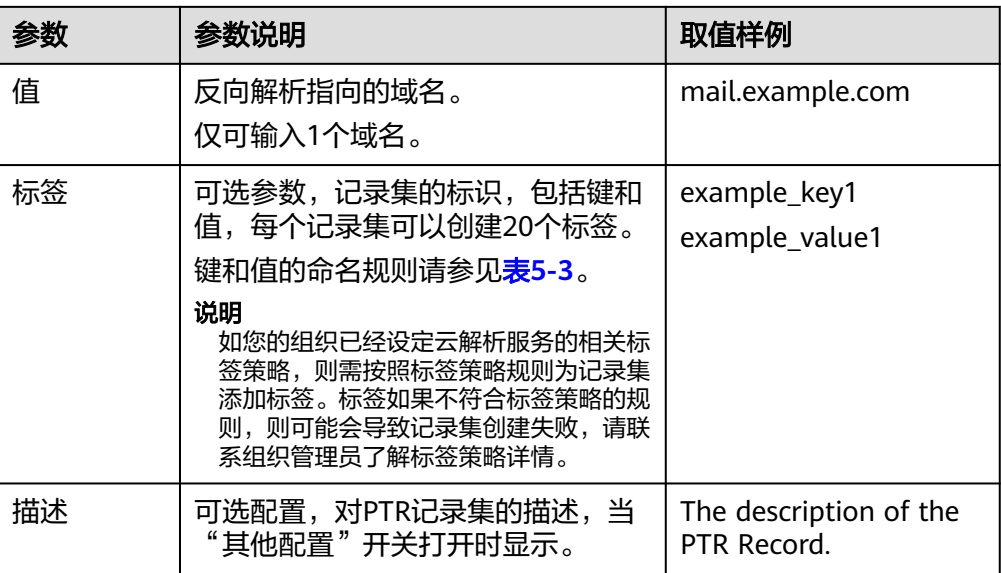

- 4. 单击"确定"。
- 5. 返回"解析记录"页面。

添加完成后,您可以在域名对应的记录集列表中查看已添加的记录集。当记录集 的状态显示为"正常"时,表示记录集添加成功。

# **5.5** 如何设置内网域名既支持内网解析,也支持公网解析?

您可以设置域名使其既支持内网解析也支持公网解析。

华为云的内网DNS功能实现VPC内的内网解析,并且会将对公网域名的解析请求转发 到公共DNS进行处理,例如,华为云上的ECS通过域名访问网站:

- 如果域名是通过云解析服务创建的内网域名或者华为云上云服务的域名,则直接 由内网DNS向ECS返回解析结果。
- 如果域名是通过域名注册商已注册的域名,内网DNS会将解析请求转发到公网 DNS(例如公共DNS,114.114.114.114)进行解析,然后向ECS返回解析结果。

但是,当网站注册的公网域名与通过DNS创建的内网域名相同时,ECS对域名的访问请 求,会直接通过内网DNS进行解析。当解析不成功时,内网DNS会返回解析记录不存 在,并不再转发到公共DNS进行公网解析。

要解决这个问题,您需要使用公网域名的子域名创建内网域名并添加解析记录。

例如,网站注册的公网域名为example.com,您需要通过云解析服务创建内网域名 123.example.com,并为其配置解析记录。这样,对于123.example.com及其所有子 域名(\*.123.example.com)的访问请求都会通过内网DNS进行内网解析,对于 example.com及其他子域名的访问请求仍然会转发公网DNS进行公网解析。

#### 说明

- 如果注册的域名选择华为云DNS讲行公网解析,您可以参考**快速添加网站域名解析**为域名 example.com配置解析。
- 如果注册的域名选择其他DNS服务商进行公网解析,请参考DNS服务商帮助文档完成配置。
- 通过华为云云解析服务为子域名123.example.com[配置内](https://support.huaweicloud.com/intl/zh-cn/qs-dns/dns_qs_0006.html)网解析的操作步骤,请参见<mark>配置内</mark> [网解析。](https://support.huaweicloud.com/intl/zh-cn/qs-dns/dns_qs_0006.html)

# <span id="page-44-0"></span>**5.6** 内网解析是同区域还是跨区域?

内网域名是区域级资源,在创建内网域名之前需要选择对应的区域和项目。

内网域名只在关联的VPC内生效,支持关联多个VPC,当内网域名关联多个VPC时,内 网域名可以在多个VPC内生效,但并不支持跨VPC访问内网域名。

例如,创建内网域名example.com,关联VPC A和VPC B,其解析记录规划如表**5-5**所 示。

#### 表 **5-5** 内网解析记录

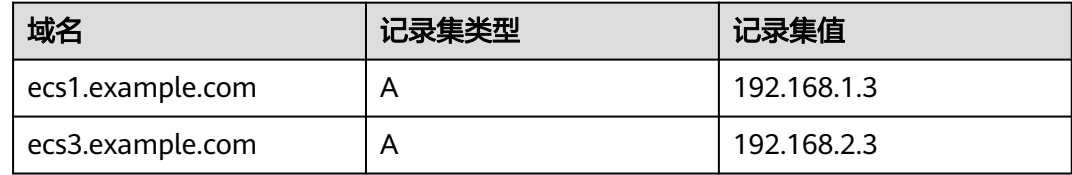

解析过程如图**5-2**所示。

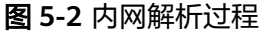

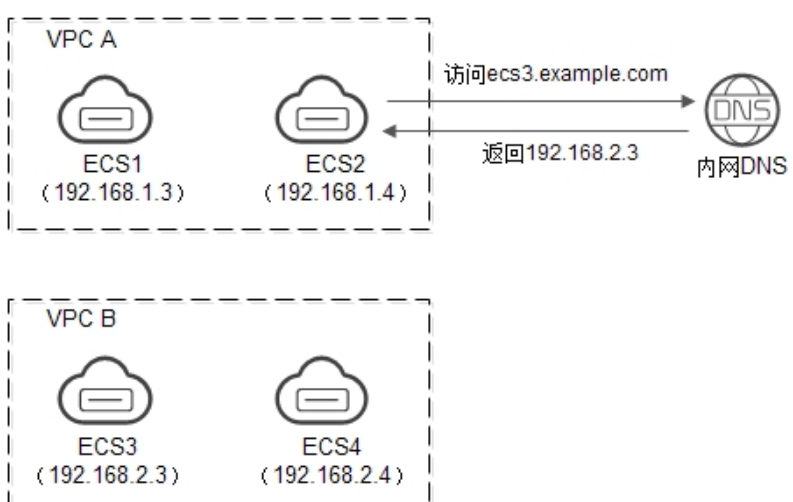

VPC A和VPC B中的所有ECS都可以访问域名example.com。

如果VPC A中的ECS2访问ecs3.example.com,内网DNS会返回解析的IP地址 192.168.2.3,即VPC B中的ECS3的IP地址。但是,由于VPC A和VPC B之间并没有建立 连接,所以ECS2无法通过解析到的IP地址访问VPC B中的ECS3。

# **5.7** 自定义的内网域名是否需要注册?

通过云解析服务创建的内网域名是仅在关联VPC内生效的虚拟域名,不需要在域名服 务商处注册。

内网域名是免费的,可以随意创建(除com外),符合域名命名规范即可。

# <span id="page-45-0"></span>5.8 删除 VPC 后, 内网域名关联的 VPC 会同步被删除吗?

不会同步删除。

如果删除了VPC,需要在云解析服务中手动删除域名关联的VPC。

# **5.9** 不同用户的内网 **DNS** 是否相同?

内网DNS每个AZ可用区的所有租户是一样的,但是租户之间的内网域名是逻辑隔离 的。

# **5.10** 内网 **DNS** 并发有什么限制?

为保证内网域名的解析效率,内网DNS服务器会限制来自单个IP地址的解析流量,QPS 最大不能超过2000。如果某个服务器请求DNS解析的频率特别高,超出了正常的业务 访问量,即QPS超过2000,则超出部分的解析请求将会被清洗,内网DNS服务器将不 会处理超出的这部分解析请求。

如果您的业务确实会产生超高的并发解析请求,建议您开启DNS缓存功能,以提升解 析效率。

## 注意

如果您有特殊诉求访问大量互联网域名,可能会被限流,如有此类业务场景,请提前 **提交工单**联系技术支持沟通解决方案,以免因为限流影响您的业务。

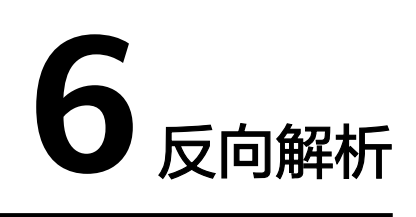

# <span id="page-46-0"></span>**6.1** 什么是反向解析?

通常DNS解析是把域名解析到IP地址,访问网站域名即可通过DNS找到网站IP地址,进 一步访问网站内容。

而DNS 反向解析 (PTR) 与上述解析方式相反, 是通过IP地址获取域名或者主机地 址。常用于反垃圾邮件、日志记录等场景。

- 反垃圾邮件:通过发送方邮件服务器IP反查邮箱服务器域名,查询域名信誉度。
- 日志记录:通过IP反查域名/主机名,帮助区分业务数据。

由于A记录是存储在对应域名(zone)下的,反向解析则是添加了".in-addr.arpa"反向 顶级域。例如,IP 地址 192.0.2.255 的PTR记录将存储在"255.2.0.192.in-addr.arpa" 下。

华为云EIP默认添加了反向地址域名,格式:ecs-x-x-x-x.compute.hwcloudsdns.com。解析该EIP的PTR记录可以获取默认反向域名。您也可以登录DNS控制台单 击反向解析添加弹性公网IP的反向解析,添加后将覆盖默认值。

# **7** 域名转移

# <span id="page-47-0"></span>**7.1** 是否支持将解析的域名从账号 **A** 转移到账号 **B**?

云解析服务不支持将解析的域名在账号间进行转移。

通过云解析服务进行解析的域名,已经在管理控制台完成了<mark>[创建公网域名以](https://support.huaweicloud.com/intl/zh-cn/usermanual-dns/zh-cn_topic_0035467702.html)及[添加记](https://support.huaweicloud.com/intl/zh-cn/usermanual-dns/dns_usermanual_0006.html)</mark> [录集的](https://support.huaweicloud.com/intl/zh-cn/usermanual-dns/dns_usermanual_0006.html)操作。

#### 说明

如果想要将解析的域名移至其他账号,需要在原有的账号中<mark>删除公网域名</mark>,然后在新的账号中重 新创建公网域名并添加记录集,此操作会导致解析中断,请谨慎执行。

## **7.2** 怎样把域名从其他服务商迁移到华为云 **DNS**?

您可以将现有域名从其他服务商迁移到华为云平台提供的云解析服务上(以下简称华 为云DNS)。

#### 操作步骤

1. 创建域名。

将现有域名从其他服务商迁移到华为云DNS前,需先在华为云DNS上创建域名的 公网域名,用于存储域名信息。

创建域名的方法,请参[见快速添加网站域名解析](https://support.huaweicloud.com/intl/zh-cn/qs-dns/zh-cn_topic_0035467699.html)。

#### 说明

创建公网域名时,系统会自动创建NS类型、SOA类型的记录集,用于系统查询域名所属的 DNS服务器。

2. 添加域名解析记录。

#### 说明

需要在华为云平台添加域名在原服务商处的所有解析记录。域名原有的解析记录可以在原 服务商处查询并导出。

添加解析记录的方法,请参见<mark>管理记录集</mark>。

- 3. 验证创建的域名解析记录是否生效。 使用如下命令验证域名的解析记录:
	- Windows系统
		- nslookup [-qt=类型] 域名 权威DNS地址
	- Linux系统: dig 类型 目标域名 @权威DNS地址

解析记录是否生效的详细验证方法,请参见<mark>怎样测试域名解析是否生效?</mark>。

- 4. 在域名服务商处修改域名DNS服务器,具体以域名服务商官网操作指导为准。
- 5. 等待修改生效。

通常,修改的DNS服务器地址可以很快同步到顶级域服务器在互联网中生效。但 是,域名服务商的NS记录的TTL值通常设置为48小时,这样假如某些地区缓存了 域名的NS记录,则最长需要48小时才能刷新成新的NS记录。

具体域名的DNS生效时间请以域名服务商处的说明为准。在等待修改生效的期间 内,请勿删除域名在原域名服务商处的解析记录,这样即使域名的新DNS没有生 效,仍然可以通过访问原DNS进行解析。